# eIDAS-Node Installation and Configuration Guide v2.7.1

## **Table of Contents**

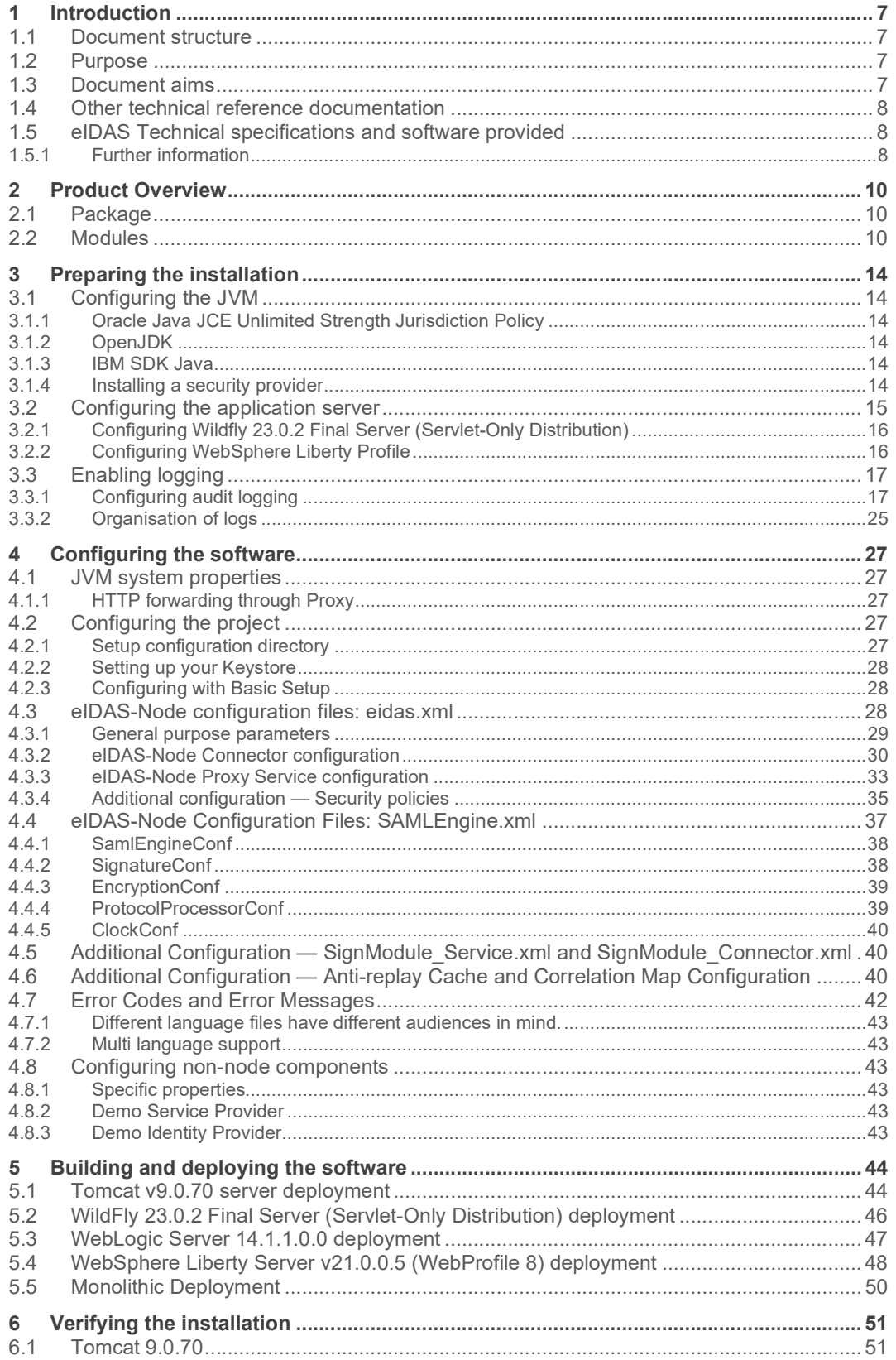

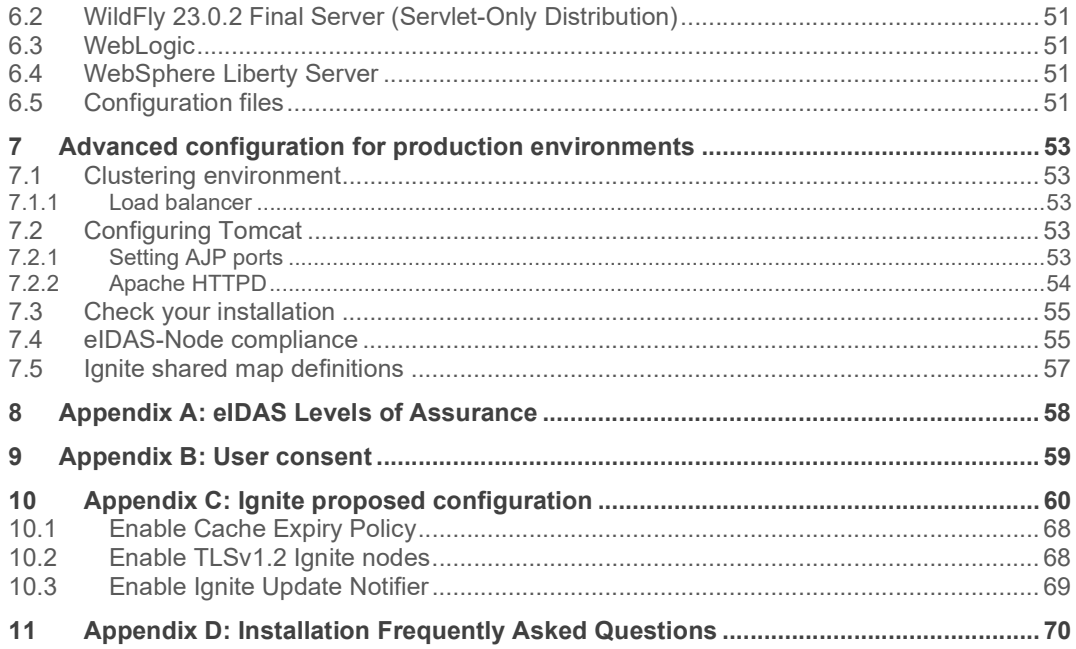

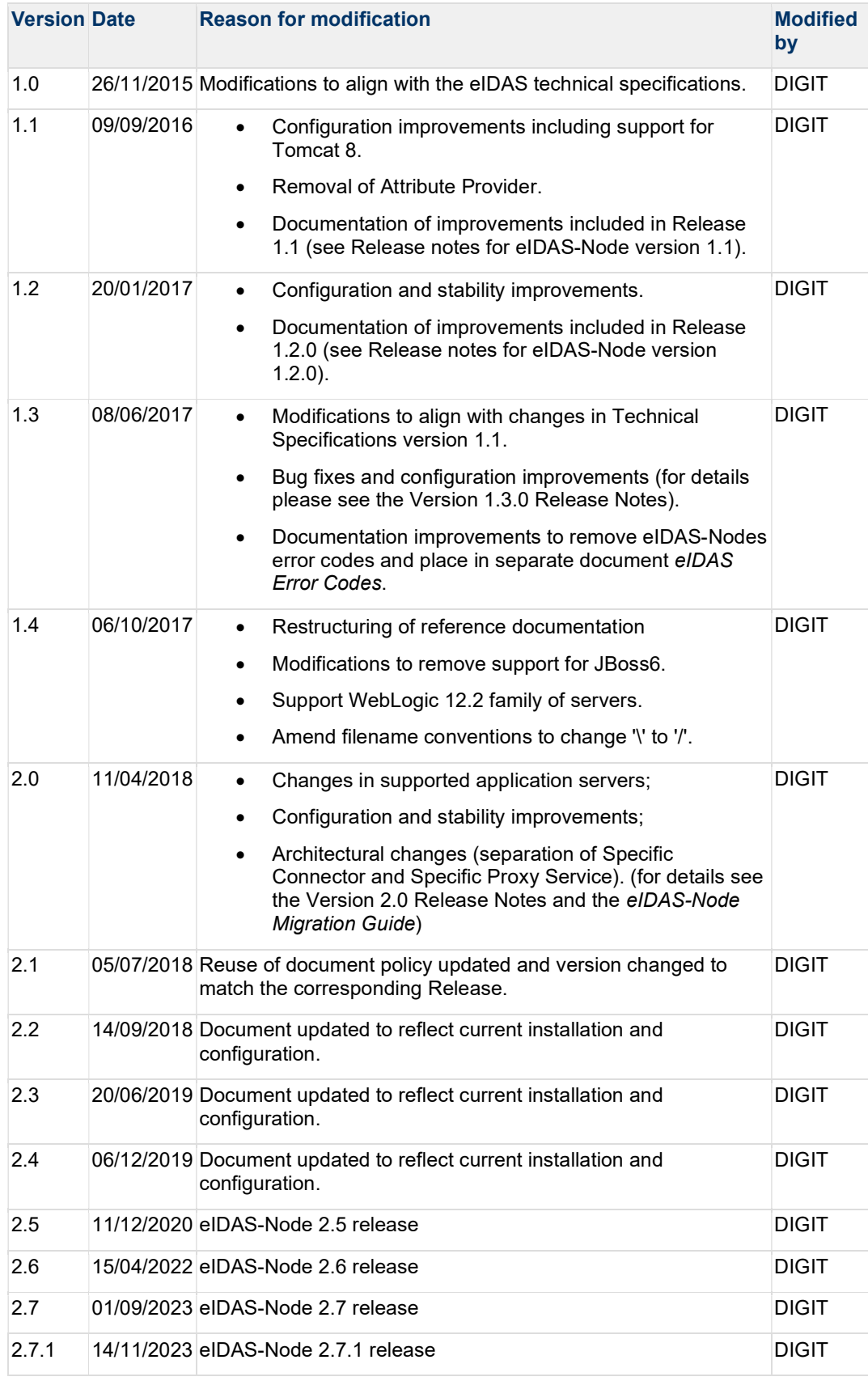

### Document history

#### **Disclaimer**

This document is for informational purposes only and the Commission cannot be held responsible for any use which may be made of the information contained therein. References to legal acts or documentation of the European Union (EU) cannot be perceived as amending legislation in force or other EU documentation.

The document contains information of a technical nature and does not supplement or amend the terms and conditions of any procurement procedure; therefore, no compensation claim can be based on the contents of this document.

© European Union, 2023

Reuse of this document is authorised provided the source is acknowledged. The Commission's reuse policy is implemented by Commission Decision 2011/833/EU of 12 December 2011 on the reuse of Commission documents.

#### List of abbreviations

The following abbreviations are used within this document.

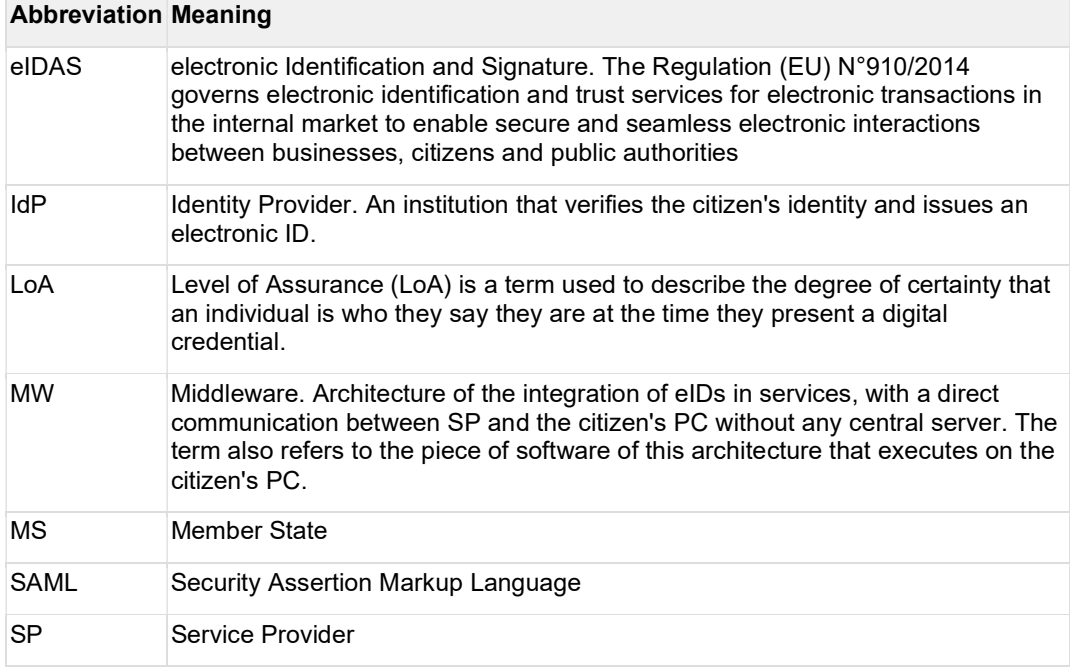

#### List of definitions

The following definitions are used within this document.

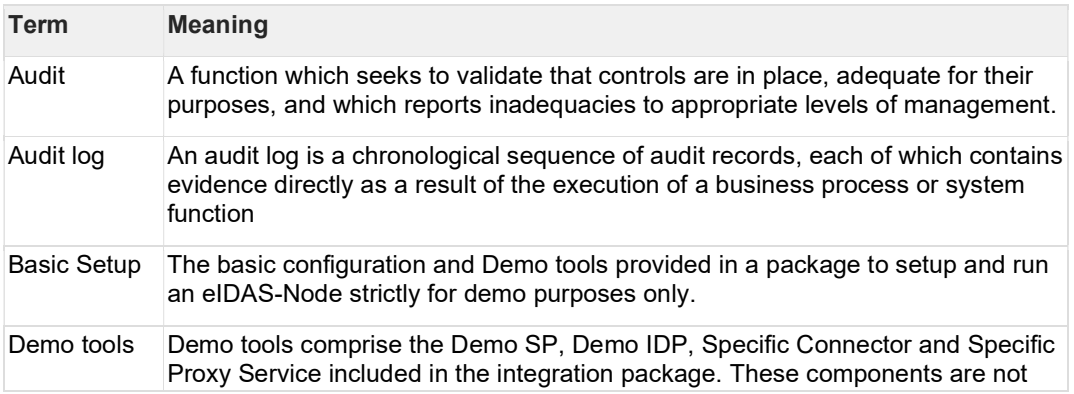

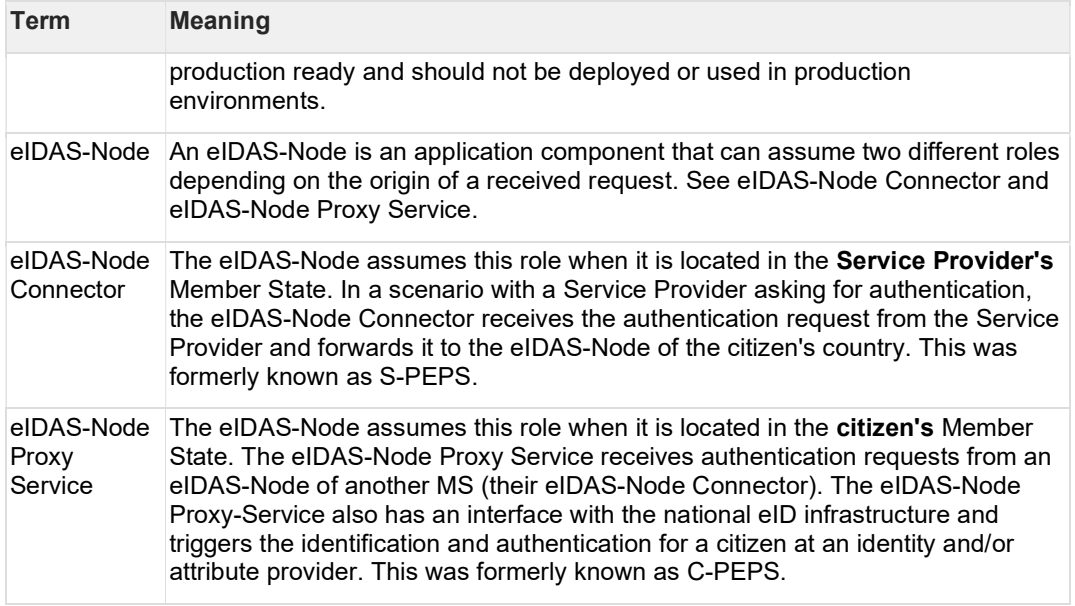

#### **References**

[1] ISO/IEC 27002 - Information technology -- Security techniques -- Code of practice for information security management, section 10.10, 2005 (www.iso.org)

[2] BSI PD008: Legal Admissibility and Evidential Weight of Information Stored Electronically, British Standards Institution, 1999

[3] COBIT (Control Objectives for Information and related Technology) from Information Systems Audit and Control Association (https://www.isaca.org/resources/cobit)

[4] ICT-PSP/2007/1 – STORK 1 : D5.7.3 Functional Design for PEPS, MW models and interoperability

[5] K. Kent, M. Souppaya. Guide to Computer Security Log Management. Recommendations of the National Institute of Standards and Technology, NIST Special Publication 800-92, September 2006

[6] SANS Consensus Policy Resource Community - Information Logging Standard, https://www.sans.org/information-security-policy/

[7] NIST: An Introduction to Computer Security: The NIST Handbook, NIST Special Publication 800-12 Rev.1, June

2017, https://nvlpubs.nist.gov/nistpubs/SpecialPublications/NIST.SP.800-12r1.pdf

[8] Common Criteria: Common Criteria for Information Technology Security Evaluation, Version 3.1, revision 4, September.2012 Part 2: Security Functional Components, http://www.commoncriteriaportal.org/files/ccfiles/CCPART2V3.1R4.pdf

[9] ENISA: Privacy Features of European eID Card Specifications, Version 1.0.1, January 2009, https://www.enisa.europa.eu/publications/eid-cards-en

## 1 Introduction

This document is intended for a technical audience consisting of developers, administrators and those requiring detailed technical information on how to configure, build and deploy the eIDAS-Node application.

The document describes the steps involved when implementing a Basic Setup and goes on to provide detailed information required for customisation and deployment.

### 1.1 Document structure

This document is divided into the following sections:

- Chapter 1 − Introduction: this section.
- Chapter 2 −Product overview describes the binaries and source code to be installed plus the configuration files.
- Chapter 3 − Preparing the installation describes the prerequisites for a successful installation, including the correct Java version, supported application servers, environmental variables to be set, keystores etc.
- Chapter 4 − Configuring the software describes all configuration settings.
- Chapter 5 − Building and deploying the software describes the steps to build and then to deploy the software on the supported servers. There are two main types of eIDAS-Node: Connector and Proxy Service.
- Chapter 6 Verifying the installation shows the final structure of your application server's relevant directories, so that you can confirm that you have made the proper configurations.
- Chapter 7 − Advanced configuration for production environments provides detailed descriptions of the configurations to enable you to change specific aspects as required.
- Appendix A eIDAS Levels of Assurance provides information on the three Levels of Assurance described in the Implementing Regulation.
- Appendix B − User consent provides a brief overview of the meaning of 'user consent' in the context of privacy legislation.
- Appendix C − Ignite proposed configuration provides specific information related to configuration of a cluster environment using Ignite.
- Appendix D − Installation Frequently Asked Questions provides answers to questions that may arise during your installation.

### 1.2 Purpose

The purpose of this document is to give a comprehensive view of eID and its components (in terms of binaries, source code and configuration files).

### 1.3 Document aims

The aims of this document are to:

- guide you through the preliminary steps involved when setting up your servers;
- guide you through setting up, compiling and running a project for a basic configuration with one instance of your Application Server;
- cover detailed configuration of eIDAS-Nodes;
- provide a checklist of files for each application server;
- show how to ensure eIDAS regulation compliance and provide a checklist of recommendations;
- describe the technologies and configurations used for testing the eIDAS-Node in cluster mode.

### 1.4 Other technical reference documentation

We recommend that you also familiarise yourself with the following eID technical reference documents which are available on Digital Home > eID

- eIDAS-Node Installation, Configuration and Integration Quick Start Guide describes how to quickly install a demo Service Provider, eIDAS-Node Connector, eIDAS-Node Proxy Service and demo IdP from the distributions in the release package. The distributions provide preconfigured eIDAS-Node modules for running on each of the supported application servers.
- eIDAS-Node National IdP and SP Integration Guide provides quidance by recommending one way in which eID can be integrated into your national eID infrastructure.
- eIDAS-Node Demo Tools Installation and Configuration Guide describes the installation and configuration settings for Demo Tools (SP and IdP) supplied with the package for basic testing.
- eIDAS-Node and SAML describes the W3C recommendations and how SAML XML encryption is implemented and integrated in eID. Encryption of the sensitive data carried in SAML 2.0 Requests and Assertions is discussed alongside the use of AEAD algorithms as essential building blocks.
- eIDAS-Node Error and Event Logging provides information on the eID implementation of error and event logging as a building block for generating an audit trail of activity on the eIDAS Network. It describes the files that are generated, the file format, the components that are monitored and the events that are recorded.
- eIDAS-Node Security Considerations describes the security considerations that should be taken into account when implementing and operating your eIDAS-Node scheme.
- eIDAS-Node Error Codes contains tables showing the error codes that could be generated by components along with a description of the error, specific behaviour and, where relevant, possible operator actions to remedy the error.

## 1.5 eIDAS Technical specifications and software provided

This software package is provided as a reference implementation in accordance with the eIDAS Technical Specifications v1.2 available at https://ec.europa.eu/digital-buildingblocks/wikis/display/DIGITAL/eIDAS+eID+Profile.

### 1.5.1 Further information

For further information on the practical implementation of the features listed above, please refer to section 7.5 — eIDAS-Node compliance which describes the production mode for ensuring eIDAS regulation compliance.

Disclaimer: The users of the eIDAS-Node sample implementation remain fully responsible for its integration with back-end systems (Service Providers and Identity Providers), testing, deployment and operation. The support and maintenance of the sample implementation, as well as any other auxiliary services, are provided by the European Commission according to the terms defined in the European Union Public License (EUPL) at <u>https://joinup.ec.europa.eu/sites/default/files/custom-page/attachment/eupl\_v1.2\_en.pdf</u>

## 2 Product Overview

### 2.1 Package

 The main product deliverables are EidasNodeConnector.war and EidasNodeProxy.war. These are web applications that can be deployed to most Java web containers on the market. The actual functionality is activated by configuration.

## 2.2 Modules

The software is composed of several modules. This section describes the binaries and source code to be installed plus the configuration files.

Table 1: List of modules

| <b>Module Name</b>                    | <b>Folder</b>                               | <b>Description</b>                                                                                                    |
|---------------------------------------|---------------------------------------------|----------------------------------------------------------------------------------------------------|
| Parent                                | EIDAS-Parent                                | Module containing a consolidated<br>and consistent location of the<br>libraries and their version number<br>to be used across the different<br>modules.                                                   |
| <b>Light Commons</b>                  | EIDAS-Light-Commons                         | Light Common application<br>component and utility classes used<br>for implementing as basis for the<br><b>EIDAS-Commons and MS Specific</b><br><b>Connector and MS Specific Proxy</b><br>Service modules. |
| Commons                               | EIDAS-Commons                               | <b>Common Applications components</b><br>and utility classes for implementing<br>functionality of authentication<br>service.                                                                              |
| Encryption                            | EIDAS-Encryption                            | Encryption and signature dedicated<br>module.                                                                                                    |
| Metadata                              | EIDAS-Metadata                              | Implementation of metadata-related<br>functionalities such as generation<br>and fetching used in both EIDAS-<br>SAMLEngine and eIDAS-Node.                                                                |
| SAMLEngine                            | EIDAS-SAMLEngine                            | Implementation of EIDAS SAML<br>ProtocolEngine used in the eIDAS-<br>Node.                                                                                                    |
| JCache-Dev                            | EIDAS-JCache-Dev                            | Common code for Guava non-<br>distributed JCache<br>implementations                                                                                                    |
| JCache-Dev-Node                       | EIDAS-JCache-Dev-Node                       | Adapts the implementation of<br>Guava non-distributed maps to<br>JCache used in eIDAS-Node<br>caches.                                                                                                    |
| JCache-Dev-Specific-<br>Communication | EIDAS-JCache-Dev-Specific-<br>Communication | Adapts the implementation of<br>Guava non-distributed maps to                                                                                                    |

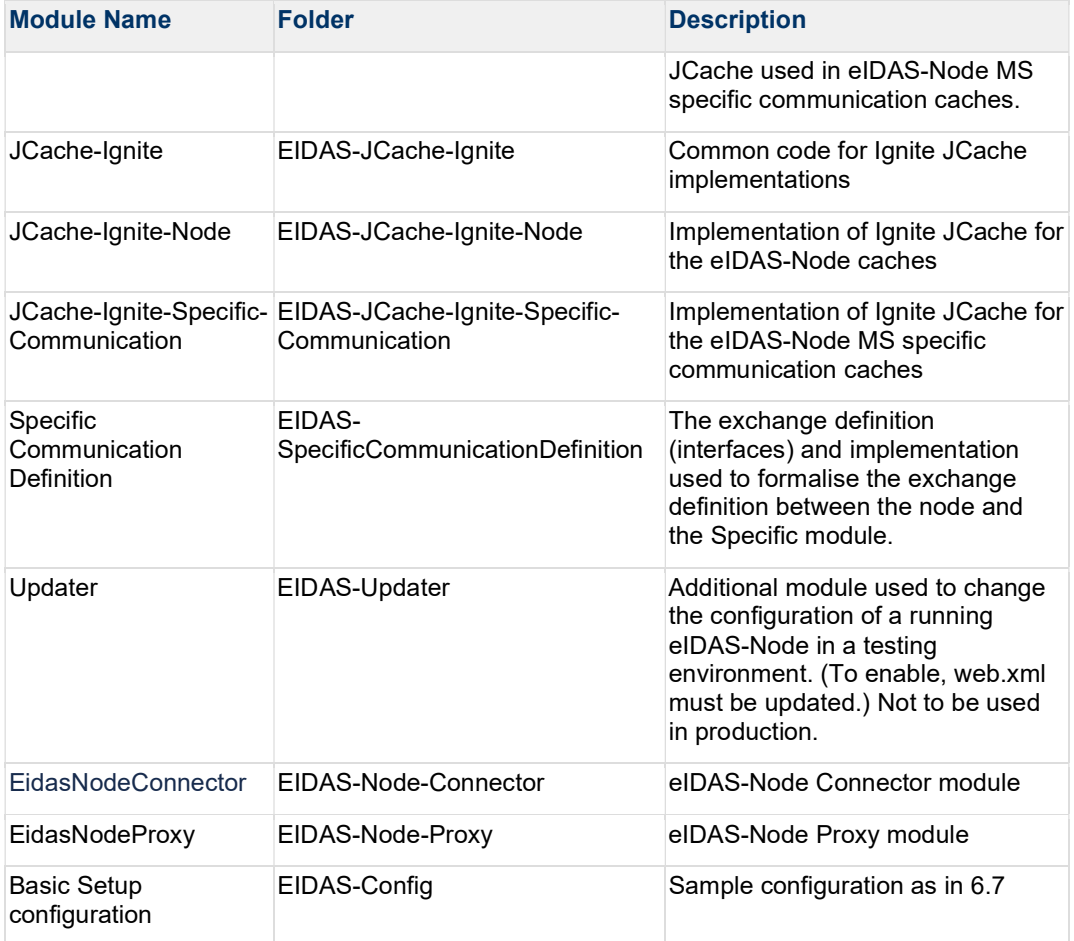

The figure below shows the dependencies between the installed modules.

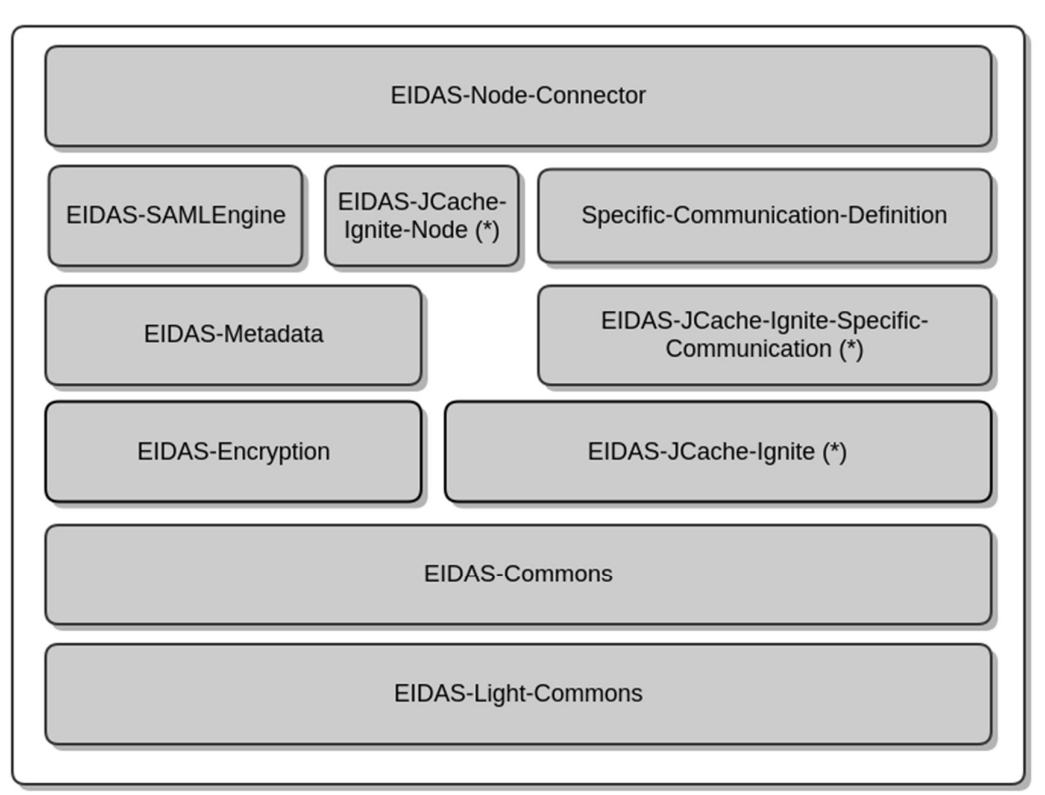

\* Interchangable by maven build profile

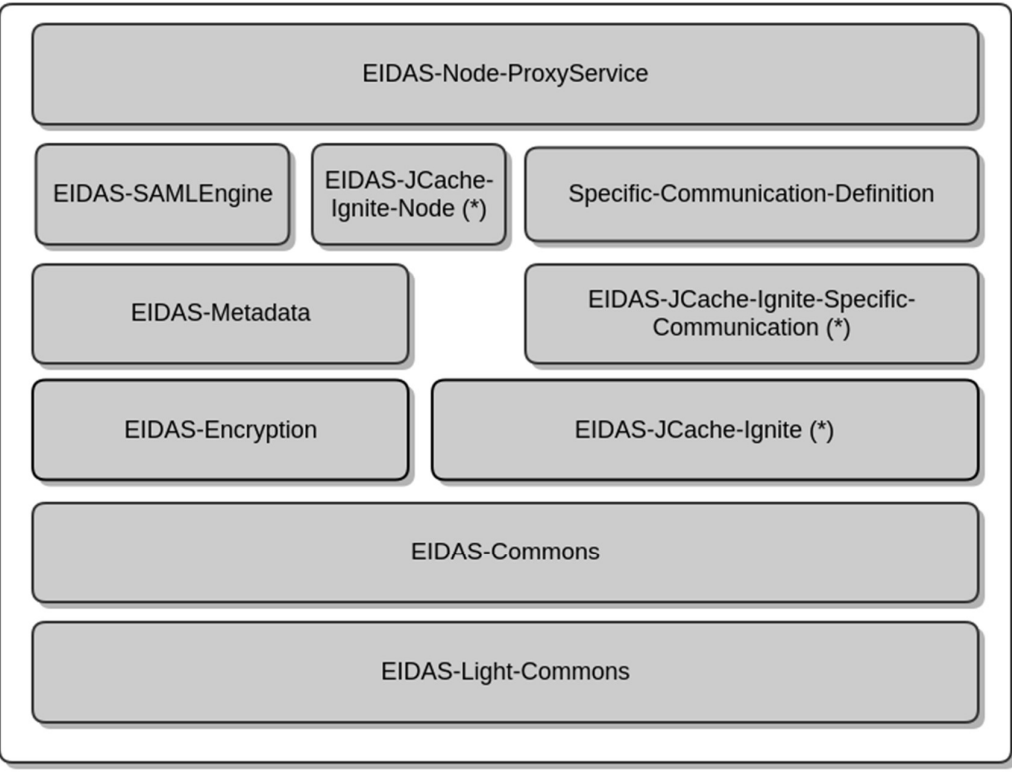

\* Interchangable by maven build profile

Figure 1: Dependencies between the installed modules

## 3 Preparing the installation

This section provides instructions on how to deploy the project on Tomcat, Wildfly, WebLogic or WebSphere servers.

The appropriate JVM needs to be installed and configured first. If the selected application server includes an embedded JVM, the configuration still needs to be changed.

## 3.1 Configuring the JVM

The project is built by default using the Java SDK version 11.0.12.

### 3.1.1 Oracle Java JCE Unlimited Strength Jurisdiction Policy

In Java 11, to verify the JCE security policy, the "crypto.policy" configuration in "JAVA\_HOME/conf/security/java.security" file can be checked. By default, the configuration is "unlimited".

### 3.1.2 OpenJDK

Please be careful when using OpenJDK, OpenJDK release content is not guaranteed. Therefore some compatibility problems may be encountered while using OpenJDK with eIDAS.

### 3.1.3 IBM SDK Java

If the IBM-provided JVM is going to be used for the eIDAS-Node, it is necessary to ensure Java 11 SDK is selected.

### 3.1.4 Installing a security provider

In order for the Node to be able to sign, verify and encrypt/decrypt data, one or more security providers need to be installed/configured that can perform those operations. In most cases this means that Bouncy Castle provider will have to be always installed/configured, since it provides operations others do not. However, this might be avoided if, for some reason, another security provider, that is installed/configured, performs all necessary cryptographic functionalities required by eIDAS technical specifications. Therefore, BouncyCastle is not installed directly through the code to allow this flexibility.

#### 3.1.4.1 PKCS12 or JKS Software Keystores with BouncyCastle

When using classic software keystores such as "PKCS12" or "JKS", the BouncyCastle provider will be needed, and to install the BouncyCastle provider via the  $j$ ava.security file (which can be found in the \$JAVA\_HOME/conf/security folder).

Note that in Java 11, additional to defining the provider in the java.security file, we have to define two Java options (JAVA OPTS) in order to actually use the provider :

- --module-path to indicate the location/path of the provider jar
- -add-modules to add the module corresponding to the provider (defined by Java 9 standards in module-info file present in the jar)

For example, to install the BouncyCastle provider in Java 11, we would have to:

Add a line to the  $j$ ava.security file (in this example 13th position, but could be another):

security.provider.13=org.bouncycastle.jce.provider.BouncyCastleProv ider

Add the following Java options:

```
export JAVA OPTS="$JAVA OPTS --module-path /path/to/library/bcprov-
  jdk18on-172.jar"
export JAVA OPTS="$JAVA OPTS --add-modules
  org.bouncycastle.provider"
```
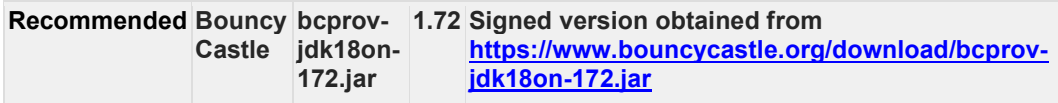

#### 3.1.4.2 PKCS11

When using keystores such as "PKCS11", a SunPKCS11 provider will be needed, this can also be configured by being added to the java.security file.

security.provider.1=SunPKCS11 /path/to/config/pkcs11.cfg

The content of the pkcs11.cfg will depend on the needs, here is an example of multiples attributes that can be used

```
name = providerSuffix 
library = /path/to/lib/libpkcs11.so 
slot = 0attributes = compatibility 
disabledMechanisms = { 
  SecureRandom 
}
```
PKCS11 keystore configuration can be found in the eIDAS-Node and SAML 2.7 document.

More information about security providers can be found at

- Oracle Security Developer's Guide: Configuring Java Security Providers https://docs.oracle.com/en/java/javase/11/security/howtoimplaprovider.html#GUID-FB9C6DB2-DE9A-4EFE-89B4-C2C168C5982D
- Oracle Security Developer's Guide: The SunPKCS11 provider https://docs.oracle.com/en/java/javase/11/security/pkcs11-referenceguide1.html#GUID-97F1E537-CB59-4C7F-AB6B-05D4DBD69AC0

Note: When the private key is accessed through the SunPKCS11 provider for RSA signing, the Java Cryptographic Architecture should be able to handle this. Both Bouncy Castle and SunPKCS11 use the same JCAName "RSASSA-PSS" accompanied by a PSSParameterSpec object that defines the algorithms.

Note: Beware that, if you add a new Security Provider you might be able to remove other providers, such as Bouncycastle, but only if the remaining set of configured providers can provide every algorithm that MUST be SUPPORTED in the eIDAS Cryptographic Requirements v.1.2.

### 3.2 Configuring the application server

The following is a list of the supported servers.

#### Table 2: Supported servers

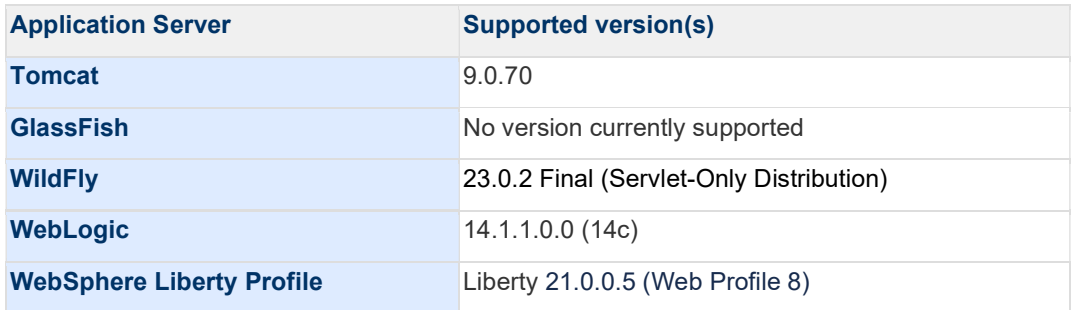

### 3.2.1 Configuring Wildfly 23.0.2 Final Server (Servlet-Only Distribution)

In order for the node, to work correctly with Wildfly, a module for BouncyCastle has to be configured, therefore :

 Replace if not done before all files and folders contained in \${WILDFLY\_SERVER\_HOME}/modules/system/layers/base/org/bouncycastle/main/ files by the ones in /AdditionalFiles/Wildfly23/org/bouncycastle/main/ found in the release.

 (Note the bcprov-jdk18on-172.jar is a signed version obtained from https://www.bouncycastle.org/download/bcprov-jdk18on-172.jar)

### 3.2.2 Configuring WebSphere Liberty Profile

The application may be deployed by copying the war files under \$SERVER HOME/dropins directory.

#### 3.2.2.1 Websphere server feature

Webprofile feature must be disabled for Websphere Liberty Profile from server.xml to avoid error "Exception occurred during processing request".

Therefore, in the file "\${SERVER\_HOME}/usr/servers/\${SERVER}/server.xml", comment the "webProfile-8.0" feature line, and add the "jsp-2.3" feature as in the example below :

```
<featureManager> 
    <!--<feature>webProfile-8.0</feature>--> 
    <feature>jsp-2.3</feature> 
</featureManager>
```
#### 3.2.2.2 Websphere additional configuration

For Websphere Liberty Profile, some additional configurations need to be added in the server.xml file, present at: \${SERVER\_HOME}/usr/servers/\${SERVER}/server.xml

In order for WebSphere, to correctly display eIDAS error messages, the property com.ibm.ws.webcontainer.enableErrorExceptionTypeFirst="true" has to be added to the server.xml configuration file.

This can be achieved by adding the following line :

```
<webContainer
com.ibm.ws.webcontainer.enableErrorExceptionTypeFirst="true"/>
```
---------------------------

If the configuration entry is not set, WebSphere will deal with error page handling by first giving preference to HTTP error code and not to exceptions, which causes it to display an error page without the eIDAS error code /message.

WebSphere also does not correctly handles context-root. In order to improve that behavior, add this property in server.xml file of websphere:

<webContainer com.ibm.ws.webcontainer.redirectcontextroot="true"/>

If set to true, and a request is made to the context root of an application with a missing trailing slash, the WebContainer appends the trailing slash. The WebContainer redirects to the URL with the appended slash before it applies any servlet filters defined in the application.

### 3.3 Enabling logging

To enable audit logging of the communications between eIDAS-Node Proxy Service and eIDAS-Node Connector, please refer to the eIDAS-Node Error and Event Logging guide.

### 3.3.1 Configuring audit logging

Edit the project eIDAS-Node-Connector file: logback.xml (located in the resources directory) and add the following lines:

```
<?xml version="1.0" encoding="UTF-8" ?> 
<! - NOTE : 
             the environment variable LOG_HOME could be set to indicate the 
directory containing the log files 
             the log configuration files will be scanned periodically each 
30 minutes 
             LOG level is defined as below : 
                  Default level : INFO 
                     Console appender (STDOUT) : inherits from default
                     eIDASNodeConnectorDetail appender : INFO<br>eIDASNodeConnectorSystem appender : INFO
                     eIDASNodeConnectorSystem appender
                     eIDASNodeConnectorSecurity appender : INFO
--&<configuration scan="true" scanPeriod="30 minutes"> 
    < 1 - - This define the CONSOLE appender - the level of the console 
appender is based on the root level 
--\!\!> <appender name="STDOUT" class="ch.qos.logback.core.ConsoleAppender"> 
         <encoder> 
             <pattern>%d\{yyyy-MM-dd; HH:mm:ss.SSS\} \[%thread\] %-5level
%logger\{66\} %marker -%X\{sessionId\} -%X\{remoteHost\} -%msg%n</pattern>
        \langle/encoder>
    \langle / appender>
    <! -- This define the FULL Detailed log file appender - the level of the 
console appender is INFO by default 
    -- <appender name="eIDASNodeConnectorDetail"
class="ch.qos.logback.core.rolling.RollingFileAppender"> 
        <file>$\{LOG_HOME\}/eIDASNodeConnectorDetail.log</file>
         <filter class="ch.qos.logback.classic.filter.ThresholdFilter"> 
             <level>INFO</level> 
        \langle filter>
         <encoder
class="eu.eidas.node.logging.logback_integrity.HashPatternLayoutEncoder"> 
             <pattern>%d\{yyyy-MM-dd; HH:mm:ss.SSS\} \[%thread\] %-5level 
%logger\{66\} %marker -%X\{sessionId\} -%X\{remoteHost\} -%msg%n</pattern>
        \langle /encoder>
         <param name="Append" value="true" /> 
         <triggeringPolicy
class="ch.qos.logback.core.rolling.SizeBasedTriggeringPolicy"> 
             <maxFileSize>500KB</maxFileSize> 
        \langle /triggeringPolicy>
         <!-- Support multiple-JVM writing to the same log file --> 
        <prudent>true</prudent>
         <rollingPolicy
class="ch.qos.logback.core.rolling.TimeBasedRollingPolicy"> 
<fileNamePattern>$\{LOG_HOME\}/eIDASNodeConnectorDetail.%d\{yyyy-MM-
dd\}.log</fileNamePattern>
              <maxHistory>14</maxHistory> 
        \langle/rollingPolicy>
    \langle / appender>
    < 1 - -This define the SYSTEM Detailed log file appender - the default
Filter is inherited from root level 
   --&>
```

```
 <appender name="eIDASNodeConnectorSystem"
class="ch.qos.logback.core.rolling.RollingFileAppender"> 
        <file>$\{LOG_HOME\}/eIDASNodeConnectorSystem.log</file>
         <filter class="ch.qos.logback.core.filter.EvaluatorFilter"> 
              <evaluator
class="ch.qos.logback.classic.boolex.OnMarkerEvaluator"> 
                  <marker>SYSTEM</marker> 
             \langle/evaluator>
             <onMismatch>DENY</onMismatch>
             <onMatch>ACCEPT</onMatch>
        \langlefilter>
          <encoder
class="eu.eidas.node.logging.logback integrity.HashPatternLayoutEncoder">
             <pattern>%d\{yyyy-MM-dd; HH:mm:ss.SSS\} \[%thread\] %-5level
%logger\{66\} %marker -%X\{sessionId\} -%X\{remoteHost\} -%msq%n</pattern>
         \langle /encoder>
         <param name="Append" value="true" />
         <!-- Support multiple-JVM writing to the same log file --> 
         <prudent>true</prudent>
         <rollingPolicy
class="ch.qos.logback.core.rolling.TimeBasedRollingPolicy"> 
<fileNamePattern>$\{LOG_HOME\}/eIDASNodeConnectorSystem.%d\{yyyy-MM-
dd\}.log</fileNamePattern>
              <maxHistory>14</maxHistory> 
         \langle/rollingPolicy>
     </appender> 
    <! -This define the SECURITY Detailed log file appender - the default
Filter is inherited from root level 
    --&> <appender name="eIDASNodeConnectorSecurity"
class="ch.qos.logback.core.rolling.RollingFileAppender"> 
         <file>$\{LOG_HOME\}/eIDASNodeConnectorSecurity.log</file>
         <filter class="ch.qos.logback.core.filter.EvaluatorFilter"> 
              <evaluator
class="ch.qos.logback.classic.boolex.OnMarkerEvaluator"> 
                  <marker>SECURITY_SUCCESS</marker> 
                 \leqmarker>SECURITY\sqrt{N}WARNING\leq/marker>
                  <marker>SECURITY_FAILURE</marker> 
             \langle/evaluator>
             <onMismatch>DENY</onMismatch>
             <onMatch>ACCEPT</onMatch>
         \langle filter>
         <encoder
class="eu.eidas.node.logging.logback_integrity.HashPatternLayoutEncoder"> 
              <pattern>%d\{yyyy-MM-dd; HH:mm:ss.SSS\} \[%thread\] %-5level 
%logger\{66\} %marker -%X\{sessionId\} -%X\{remoteHost\} -%msg%n</pattern>
          </encoder> 
         <param name="Append" value="true" /> 
         <!-- Support multiple-JVM writing to the same log file --> 
        <prudent>true</prudent>
         <rollingPolicy
class="ch.qos.logback.core.rolling.TimeBasedRollingPolicy"> 
<fileNamePattern>$\{LOG_HOME\}/eIDASNodeConnectorSecurity.%d\{yyyy-MM-
dd\}.log</fileNamePattern>
              <maxHistory>14</maxHistory> 
          </rollingPolicy> 
    \langle / appender \rangle<! --
```

```
 This define the SAML exchange Detailed log file appender - the 
default Filter is inherited from root level 
    --& <appender name="eIDASNodeConnectorSAMLExchange"
class="ch.qos.logback.core.rolling.RollingFileAppender"> 
        <file>$\{LOG_HOME\}/eIDASNodeConnectorSAMLExchange.log</file>
         <filter class="ch.qos.logback.core.filter.EvaluatorFilter"> 
              <evaluator
class="ch.qos.logback.classic.boolex.OnMarkerEvaluator"> 
                 <marker>SAML_EXCHANGE</marker>
             \langle/evaluator>
             <onMismatch>DENY</onMismatch>
             <onMatch>ACCEPT</onMatch>
        \langle filter>
         <encoder
class="eu.eidas.node.logging.logback_integrity.HashPatternLayoutEncoder"> 
              <pattern>%d\{yyyy-MM-dd; HH:mm:ss.SSS\} \[%thread\] %-5level 
%logger\{66\} %marker -%X\{sessionId\} -%X\{remoteHost\} -%msg%n</pattern>
         \langle/encoder>
         <param name="Append" value="true" /> 
         <!-- Support multiple-JVM writing to the same log file --> 
        <prudent>true</prudent>
          <rollingPolicy
class="ch.qos.logback.core.rolling.TimeBasedRollingPolicy"> 
<fileNamePattern>$\{LOG_HOME\}/eIDASNodeConnectorSAMLExchange.%d\{yyyy-MM-
dd\}.log</fileNamePattern>
              <maxHistory>14</maxHistory> 
        \langle/rollingPolicy>
    \langle / appender>
    < 1 - - This define the log file appender for the logging of the full 
request and response messages 
     --> 
     <appender name="eIDASNodeConnectorFullMessageExchange"
class="ch.qos.logback.core.rolling.RollingFileAppender">
         <file>$\{LOG_HOME\}/eIDASNodeConnectorFullMsgExchange.log</file> 
         <filter class="ch.qos.logback.core.filter.EvaluatorFilter"> 
             <sub>evaluator</sub></sub>
class="ch.qos.logback.classic.boolex.OnMarkerEvaluator"> 
                 <marker>FULL_MESSAGE_EXCHANGE</marker>
             \langle/evaluator>
             <onMismatch>DENY</onMismatch>
             <onMatch>ACCEPT</onMatch>
        \langlefilter>
         <encoder
class="eu.eidas.node.logging.integrity.HashPatternLayoutEncoder"> 
            \left\{\mathsf{pattern}> \otimes d\right\} { yyyy-MM-dd'T'HH:mm:ss.SSS'Z', GMT\} \[%thread\] %-
5level %logger\{66\} %marker -%X\{remoteHost\}: 
%n%replace(%msg)\{'\[\r\n\]+',''\}%n</pattern>
        \langle/encoder>
         <param name="Append" value="true" />
         <!-- Support multiple-JVM writing to the same log file --> 
        <prudent>true</prudent>
          <rollingPolicy
class="ch.qos.logback.core.rolling.TimeBasedRollingPolicy"> 
<fileNamePattern>$\{LOG_HOME\}/eIDASNodeConnectorFullMsgExchange.%d\{yyyy-
MM-dd,GMT\}.log</fileNamePattern>
              <maxHistory>14</maxHistory> 
        \langle/rollingPolicy>
    \langle / appender>
```

```
<! -- This define the API fine grained level 
     --> 
     <logger name="org.opensaml"> 
         <level value="ERROR" /> 
         <appender-ref ref="STDOUT"/> 
         <appender-ref ref="eIDASNodeConnectorDetail"/> 
     </logger> 
     <logger name="com.opensymphony.xwork2"> 
         <level value="WARN"/> 
         <appender-ref ref="STDOUT"/> 
         <appender-ref ref="eIDASNodeConnectorDetail"/> 
    \langle/logger>
     <logger name=" org.apache.struts2"> 
         <level value="WARN"/> 
         <appender-ref ref="STDOUT"/> 
         <appender-ref ref="eIDASNodeConnectorDetail"/> 
    \langle / logger>
     <logger name="org.springframework"> 
         <level value="WARN" /> 
         <appender-ref ref="STDOUT"/> 
         <appender-ref ref="eIDASNodeConnectorDetail"/> 
    \langle / logger>
     <logger name="org.apache.xml.security"> 
         <level value="WARN" /> 
         <appender-ref ref="STDOUT"/> 
         <appender-ref ref="eIDASNodeConnectorDetail"/> 
    \langle/logger>
    <logger name="eu.eidas.communication.requests">
         <level value="info" /> 
         <appender-ref ref="STDOUT"/> 
         <appender-ref ref="eIDASNodeConnectorDetail"/> 
     </logger> 
     <logger name="eu.eidas.communication.responses"> 
         <level value="info" /> 
         <appender-ref ref="STDOUT"/> 
         <appender-ref ref="eIDASNodeConnectorDetail"/> 
    \langlelogger>
    <! -- The root level is set to debug for development purposes, for 
production environment it could be set to INFO 
    --&> <root level="DEBUG"> 
         <appender-ref ref="STDOUT" /> 
         <appender-ref ref="eIDASNodeConnectorSystem" /> 
         <appender-ref ref="eIDASNodeConnectorSecurity" /> 
         <appender-ref ref="eIDASNodeConnectorDetail" /> 
         <appender-ref ref="eIDASNodeConnectorSAMLExchange" /> 
         <appender-ref ref="eIDASNodeConnectorFullMessageExchange" /> 
    \langle root\rangle</configuration>
```
Edit the project eIDAS-Node-Proxy file: logback.xml (located in the resources directory) and add the following lines:

```
<?xml version="1.0" encoding="UTF-8" ?> 
<! - NOTE : 
            the environment variable LOG HOME could be set to indicate the
directory containing the log files 
             the log configuration files will be scanned periodically each 
30 minutes 
              LOG level is defined as below : 
                  Default level : INFO 
                     Console appender (STDOUT) : inherits from default
                     eIDASNodeProxyDetail appender : INFO<br>eIDASNodeProxySystem appender : INFO
                     eIDASNodeProxySystem appender
                     eIDASNodeProxySecurity appender : INFO
--&<configuration scan="true" scanPeriod="30 minutes"> 
    < 1 - - This define the CONSOLE appender - the level of the console 
appender is based on the root level 
--\!\!> <appender name="STDOUT" class="ch.qos.logback.core.ConsoleAppender"> 
          <encoder> 
             <pattern>%d\{yyyy-MM-dd; HH:mm:ss.SSS\} \[%thread\] %-5level
%logger\{66\} %marker -%X\{sessionId\} -%X\{remoteHost\} -%msg%n</pattern>
        \langle/encoder>
    \langle / appender>
    <! - This define the FULL Detailed log file appender - the level of the 
console appender is INFO by default 
    -- <appender name="eIDASNodeProxyDetail"
class="ch.qos.logback.core.rolling.RollingFileAppender"> 
         <file>$\{LOG_HOME\}/eIDASNodeProxyDetail.log</file> 
          <filter class="ch.qos.logback.classic.filter.ThresholdFilter"> 
              <level>INFO</level> 
        \langle filter>
          <encoder
class="eu.eidas.node.logging.logback_integrity.HashPatternLayoutEncoder"> 
             <pattern>%d\{yyyy-MM-dd; HH:mm:ss.SSS\} \[%thread\] %-5level 
%logger\{66\} %marker -%X\{sessionId\} -%X\{remoteHost\} -%msg%n</pattern>
        \langle /encoder>
         <param name="Append" value="true" /> 
         <triggeringPolicy
class="ch.qos.logback.core.rolling.SizeBasedTriggeringPolicy"> 
              <maxFileSize>500KB</maxFileSize> 
        \langle /triggeringPolicy>
         <!-- Support multiple-JVM writing to the same log file --> 
         <prudent>true</prudent>
          <rollingPolicy
class="ch.qos.logback.core.rolling.TimeBasedRollingPolicy"> 
              <fileNamePattern>$\{LOG_HOME\}/eIDASNodeProxyDetail.%d\{yyyy-
MM-dd\}.log</fileNamePattern>
              <maxHistory>14</maxHistory> 
        \langle/rollingPolicy>
    \langle / appender>
    < 1 - -This define the SYSTEM Detailed log file appender - the default
Filter is inherited from root level 
--\rangle <appender name="eIDASNodeProxySystem"
class="ch.qos.logback.core.rolling.RollingFileAppender">
```

```
 <file>$\{LOG_HOME\}/eIDASNodeProxySystem.log</file> 
         <filter class="ch.qos.logback.core.filter.EvaluatorFilter"> 
             <evaluator
class="ch.qos.logback.classic.boolex.OnMarkerEvaluator"> 
                  <marker>SYSTEM</marker> 
            \langle/evaluator>
            <onMismatch>DENY</onMismatch>
             <onMatch>ACCEPT</onMatch>
        \langlefilter>
         <encoder
class="eu.eidas.node.logging.logback_integrity.HashPatternLayoutEncoder"> 
            <pattern>%d\{yyyy-MM-dd; HH:mm:ss.SSS\} \[%thread\] %-5level
%logger\{66\} %marker -%X\{sessionId\} -%X\{remoteHost\} -%msq%n</pattern>
        \langle/encoder\rangle <param name="Append" value="true" /> 
         <!-- Support multiple-JVM writing to the same log file --> 
        <prudent>true</prudent>
         <rollingPolicy
class="ch.qos.logback.core.rolling.TimeBasedRollingPolicy"> 
             <fileNamePattern>$\{LOG_HOME\}/eIDASNodeProxySystem.%d\{yyyy-
MM-dd\}.log</fileNamePattern>
             <maxHistory>14</maxHistory> 
        \langle /rollingPolicy>
    \langle / appender>
    < 1 - - This define the SECURITY Detailed log file appender - the default 
Filter is inherited from root level 
--\rangle <appender name="eIDASNodeProxySecurity"
class="ch.qos.logback.core.rolling.RollingFileAppender"> 
         <file>$\{LOG_HOME\}/eIDASNodeProxySecurity.log</file> 
         <filter class="ch.qos.logback.core.filter.EvaluatorFilter"> 
             <evaluator
class="ch.qos.logback.classic.boolex.OnMarkerEvaluator"> 
                  <marker>SECURITY_SUCCESS</marker> 
                 <marker>SECURITY_WARNING</marker> 
                 <marker>SECURITY_FAILURE</marker> 
            \langle/evaluator>
             <onMismatch>DENY</onMismatch>
             <onMatch>ACCEPT</onMatch>
        \langlefilter>
         <encoder
class="eu.eidas.node.logging.logback_integrity.HashPatternLayoutEncoder"> 
             <pattern>%d\{yyyy-MM-dd; HH:mm:ss.SSS\} \[%thread\] %-5level
%logger\{66\} %marker -%X\{sessionId\} -%X\{remoteHost\} -%msg%n</pattern>
         </encoder> 
        <param name="Append" value="true" />
         <!-- Support multiple-JVM writing to the same log file --> 
        <prudent>true</prudent>
         <rollingPolicy
class="ch.qos.logback.core.rolling.TimeBasedRollingPolicy"> 
<fileNamePattern>$\{LOG_HOME\}/eIDASNodeProxySecurity.%d\{yyyy-MM-
dd\}.log</fileNamePattern>
              <maxHistory>14</maxHistory> 
        \langle/rollingPolicy>
    \langle / appender>
    < 1 - - This define the SAML exchange Detailed log file appender - the 
default Filter is inherited from root level 
    --&>
```

```
 <appender name="eIDASNodeProxySAMLExchange"
class="ch.qos.logback.core.rolling.RollingFileAppender"> 
        <file>$\{LOG_HOME\}/eIDASNodeProxySAMLExchange.log</file>
         <filter class="ch.qos.logback.core.filter.EvaluatorFilter"> 
              <evaluator
class="ch.qos.logback.classic.boolex.OnMarkerEvaluator"> 
                 <marker>SAML_EXCHANGE</marker>
             \langle/evaluator>
             <onMismatch>DENY</onMismatch>
             <onMatch>ACCEPT</onMatch>
        \langlefilter>
          <encoder
class="eu.eidas.node.logging.logback integrity.HashPatternLayoutEncoder">
             <pattern>%d\{yyyy-MM-dd; HH:mm:ss.SSS\} \[%thread\] %-5level
%logger\{66\} %marker -%X\{sessionId\} -%X\{remoteHost\} -%msq%n</pattern>
         \langle /encoder>
         <param name="Append" value="true" />
         <!-- Support multiple-JVM writing to the same log file --> 
        <prudent>true</prudent>
         <rollingPolicy
class="ch.qos.logback.core.rolling.TimeBasedRollingPolicy"> 
<fileNamePattern>$\{LOG_HOME\}/eIDASNodeProxySAMLExchange.%d\{yyyy-MM-
dd\}.log</fileNamePattern>
              <maxHistory>14</maxHistory> 
         \langle/rollingPolicy>
     </appender> 
    <! - This define the log file appender for the logging of the full 
request and response messages 
    -- <appender name="eIDASNodeProxyFullMessageExchange"
class="ch.qos.logback.core.rolling.RollingFileAppender"> 
         <file>$\{LOG_HOME\}/eIDASNodeProxyFullMsgExchange.log</file> 
         <filter class="ch.qos.logback.core.filter.EvaluatorFilter"> 
              <evaluator
class="ch.qos.logback.classic.boolex.OnMarkerEvaluator"> 
                 <marker>FULL_MESSAGE_EXCHANGE</marker>
             \langle/evaluator\rangle<onMismatch>DENY</onMismatch>
             <onMatch>ACCEPT</onMatch>
        \langlefilter>
         <encoder
class="eu.eidas.node.logging.integrity.HashPatternLayoutEncoder"> 
              <pattern>%d\{yyyy-MM-dd'T'HH:mm:ss.SSS'Z',GMT\} \[%thread\] %-
5level %logger\{66\} %marker -%X\{remoteHost\}: 
%n%replace(%msg)\{'\[\r\n\]+',''\}%n</pattern>
        \langle /encoder>
          <param name="Append" value="true" /> 
         <!-- Support multiple-JVM writing to the same log file --> 
        <prudent>true</prudent>
          <rollingPolicy
class="ch.qos.logback.core.rolling.TimeBasedRollingPolicy"> 
<fileNamePattern>$\{LOG_HOME\}/eIDASNodeProxyFullMsgExchange.%d\{yyyy-MM-
dd, GMT\}.log</fileNamePattern>
             <maxHistory>14</maxHistory> 
        \langle/rollingPolicy>
    \langle / appender \rangle<! - This define the API fine grained level 
     -->
```

```
 <logger name="org.opensaml"> 
         <level value="ERROR" /> 
          <appender-ref ref="STDOUT"/> 
          <appender-ref ref="eIDASNodeProxyDetail"/> 
    \langle/logger>
     <logger name="com.opensymphony.xwork2"> 
          <level value="WARN"/> 
          <appender-ref ref="STDOUT"/> 
          <appender-ref ref="eIDASNodeProxyDetail"/> 
    \langle/logger\rangle <logger name=" org.apache.struts2"> 
          <level value="WARN"/> 
          <appender-ref ref="STDOUT"/> 
          <appender-ref ref="eIDASNodeProxyDetail"/> 
     </logger> 
     <logger name="org.springframework"> 
          <level value="WARN" /> 
          <appender-ref ref="STDOUT"/> 
          <appender-ref ref="eIDASNodeProxyDetail"/> 
    \langle / logger>
     <logger name="org.apache.xml.security"> 
          <level value="WARN" /> 
          <appender-ref ref="STDOUT"/> 
          <appender-ref ref="eIDASNodeProxyDetail"/> 
    \langle / logger>
     <logger name="eu.eidas.communication.requests"> 
          <level value="info" /> 
          <appender-ref ref="STDOUT"/> 
          <appender-ref ref="eIDASNodeProxyDetail"/> 
    \langle / logger>
     <logger name="eu.eidas.communication.responses"> 
          <level value="info" /> 
          <appender-ref ref="STDOUT"/> 
          <appender-ref ref="eIDASNodeProxyDetail"/> 
    \langle / logger>
    \leq 1 The root level is set to debug for development purposes, for 
production environment it could be set to INFO 
--\rangle <root level="DEBUG"> 
          <appender-ref ref="STDOUT" /> 
          <appender-ref ref="eIDASNodeProxySystem" /> 
          <appender-ref ref="eIDASNodeProxySecurity" /> 
          <appender-ref ref="eIDASNodeProxyDetail" /> 
          <appender-ref ref="eIDASNodeProxySAMLExchange" /> 
          <appender-ref ref="eIDASNodeProxyFullMessageExchange" /> 
    \langle/root\rangle</configuration>
```
#### 3.3.2 Organisation of logs

The root level of logging defines the detail of logged events, for testing and development purposes, this level should be set to DEBUG. In the production environment, it should be INFO.

Ten different log files are generated by the application, depending on the context of the event to log (please refer to the eIDAS-Node Error and Event Logging guide for more details):

- the Application System log (eIDASNodeConnectorSystem and eIDASNodeProxySystem);
- the Application Security log (eIDASNodeConnectorSecurity and eIDASNodeProxySecurity);
- the Message Exchange log (eIDASNodeConnectorSAMLExchange and eIDASNodeProxySAMLExchange);
- the Debug Message Exchange log (eIDASNodeConnectorFullMsgExchange and eIDASNodeProxyFullMsgExchange) and
- the Application Detailed log (eIDASNodeConnectorDetail and eIDASNodeProxyDetail).

For further information on logging please refer to the eIDAS-Node Error and Event Logging and the eIDAS-Node Security Considerations guides.

## 4 Configuring the software

This section describes the configuration settings. Keep in mind that in production you need to enforce the configuration described in section  $7.5 - eIDAS-Node$  compliance. Before proceeding with these steps your server must be configured, as described in section 3 — Preparing the installation.

Note: For information on implementing the eIDAS-Node Protocol Engine, please refer to the eID eIDAS-Node and SAML document.

### 4.1 JVM system properties

In this section, are described the JVM system properties, that are used by or defined for the eIDAS-Node.

#### 4.1.1 HTTP forwarding through Proxy

The eIDAS Node has support for HTTP Proxy. In order for the proxy to be used, the following JVM properties can be used, depending on the needs:

- http.proxyHost
- http.proxyPort
- http.proxyUser
- http.proxyPassword
- http.nonProxyHosts

Note that the property http.nonProxyHosts could be needed to avoid using proxy for remote caches like ignite.

Example of proxy configuration without authentication:

```
set "JAVA_OPTS=%JAVA_OPTS% -Dhttp.proxyHost=192.168.137.129 -Dhttp.proxyPort=8888 
-Dhttp.nonProxyHosts=127.0.0.1"
```
### 4.2 Configuring the project

To configure the project in the Basic Setup, follow the steps shown below.

#### 4.2.1 Setup configuration directory

The \$EIDAS CONNECTOR CONFIG\_REPOSITORY and

\$EIDAS\_PROXY\_CONFIG\_REPOSITORY environment variables are used to locate the eIDAS-Node-Connector and eIDAS-Node-Proxy's directory of configuration files respectively. They can be defined as an OS environment variable or by setting them to the runtime environment (by –D switch to JVM or on the AS admin console).

- \$EIDAS\_CONNECTOR\_CONFIG\_REPOSITORY used in applicationContext.xml and points to the configuration directory of the Connector(e.g. file:/C:/PGM/projects/configEidasConnector/).
- \$EIDAS\_PROXY\_CONFIG\_REPOSITORY used in applicationContext.xml and points to the configuration directory of the Proxy Service(e.g. file:/C:/PGM/projects/configEidasProxy/).

By default, EIDAS\_CONNECTOR\_CONFIG\_REPOSITORY and EIDAS\_PROXY\_CONFIG\_REPOSITORY OS environment or JVM command line arguments (- D option) must be set in order to specify the location of configuration files. It is possible to change or hardcode these variables in environmentalContext.xml. Please refer to environmentalContext.xml for more details on how to do it.

#### 4.2.2 Setting up your Keystore

Copy your eidasKeystore.p12 (the key store with your eIDAS-Node keys, alternatively you can use the example key store provided with the application) into a directory of your own choice, and make sure that:

- the property keyStorePath on file:\$EIDAS\_PROXY\_CONFIG\_REPOSITORY/SignModule\_Service.xml reflects the relative location of your Proxy Service eidasKeyStore.p12.
- the property keyStorePath on file:\$EIDAS\_CONNECTOR\_CONFIG\_REPOSITORY/SignModule\_Connector.xml re flects the relative location of your eIDAS-Node Connector eidasKeyStore.p12.

If the eIDAS-Node is configured to use encryption (essential in the production environment), also ensure that:

 the property keyStorePath on file:\$EIDAS\_CONNECTOR\_CONFIG\_REPOSITORY/EncryptModule\_Connector.xm l reflects the relative location of your eIDAS-Node Connector eidasKeyStore.p12.

For more information see the eID eIDAS-Node and SAML manual.

### 4.2.3 Configuring with Basic Setup

The Basic Setup allows you to use predefined configuration supplied with the software package, only for demo purposes. Copy the provided configuration files to the predefined EIDAS\_CONNECTOR\_CONFIG\_REPOSITORY and EIDAS\_PROXY\_CONFIG\_REPOSITORY and then edit the file eidas.xml to specify the following eIDAS-Node Connector and eIDAS-Node Proxy Service configuration properties.

```
connector.assertion.url= 
http://insert.your.ip.here:portGoesHere/EidasNodeConnector/ColleagueRespon
se
```
To configure the Demo Tools in order to test this Basic Setup, please read eIDAS-Node Demo Tools Installation and Configuration Guide.

### 4.3 eIDAS-Node configuration files: eidas.xml

This section provides a detailed description of the eIDAS-Node configuration files and their properties.

The eidas.xml file contains the properties to configure:

When a property is not defined by the eidas.xml in the configuration, it will use the value defined in resources/default/eidas.xml which is bundled with the code inside the war.

The default values that are defined in the default configuration are usually a good option. Only when needed should you add these parameters to the eidas.xml of your configuration in order to override the value of the property.

Not every configuration property is present in the default configuration file, for some properties, it is required that you define them.

### 4.3.1 General purpose parameters

The following Table 3, lists general-purpose parameters which include additional checks and security configurations.

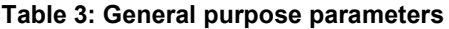

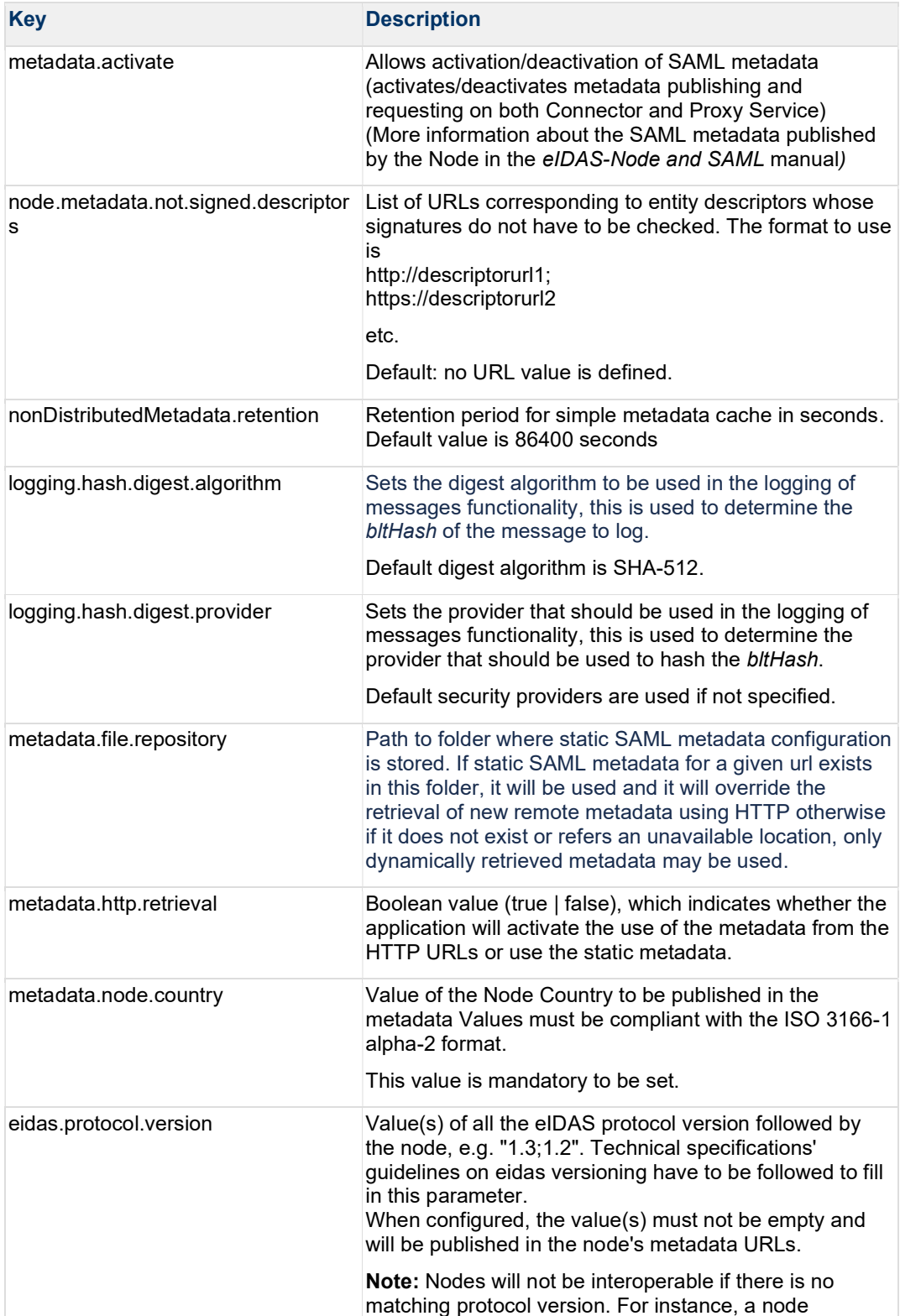

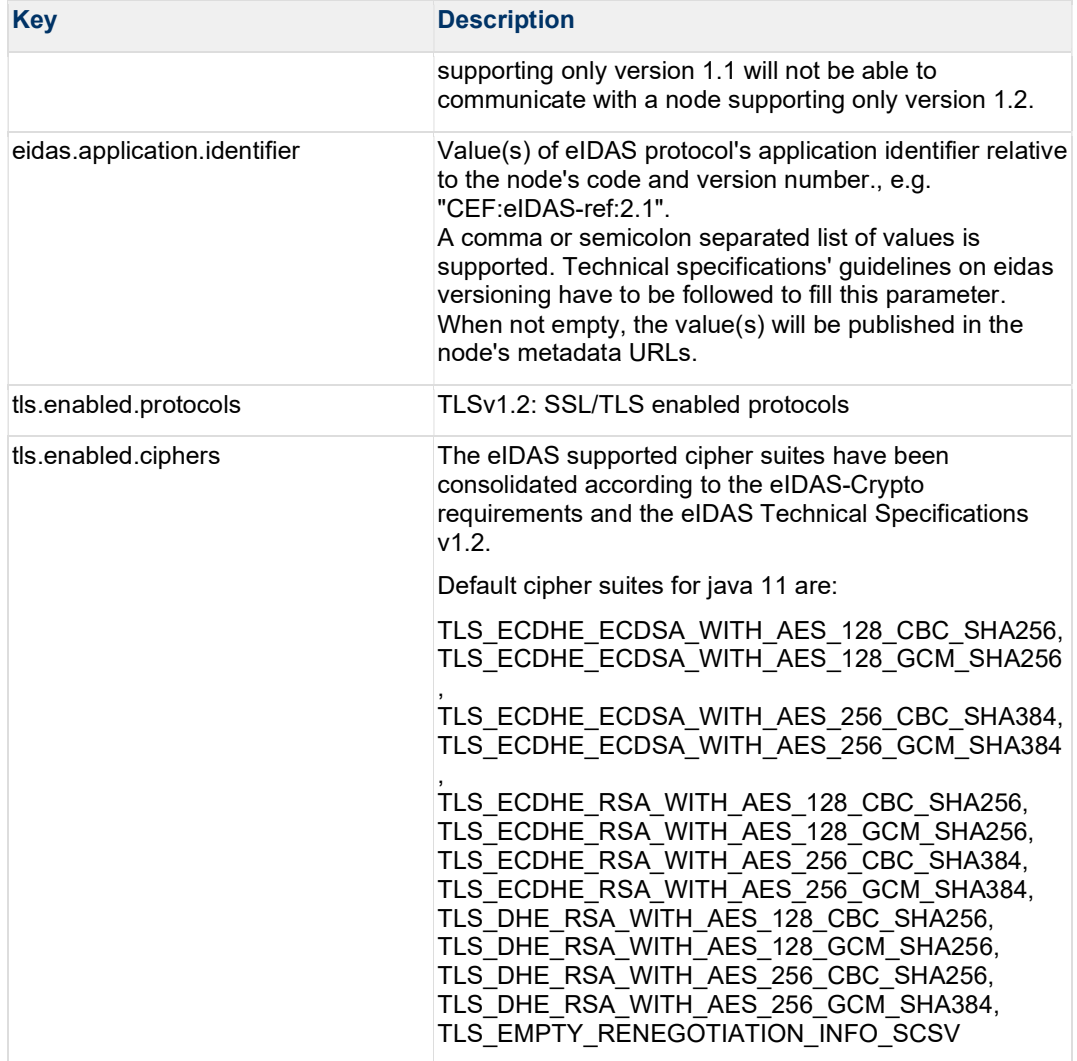

### 4.3.2 eIDAS-Node Connector configuration

The eIDAS-Node Connector configuration is composed of the following parts:

- Service Provider configuration;
- eIDAS-Node Connector dedicated information; and
- Configuration of the recognised Connector.

4.3.2.1 eIDAS-Node Connector dedicated information

To identify the eIDAS-Node Connector, the following information needs to be provided.

#### Table 4: eIDAS-Node Connector dedicated information

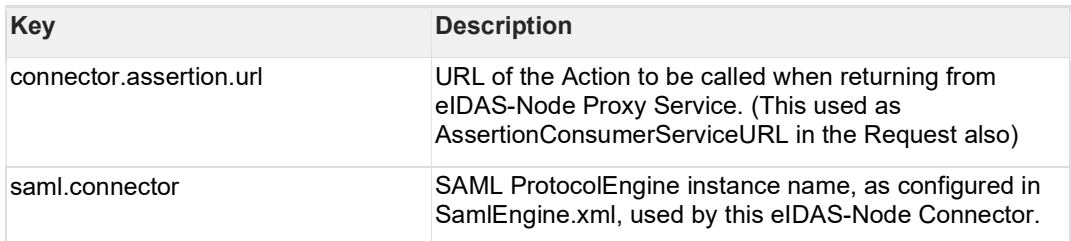

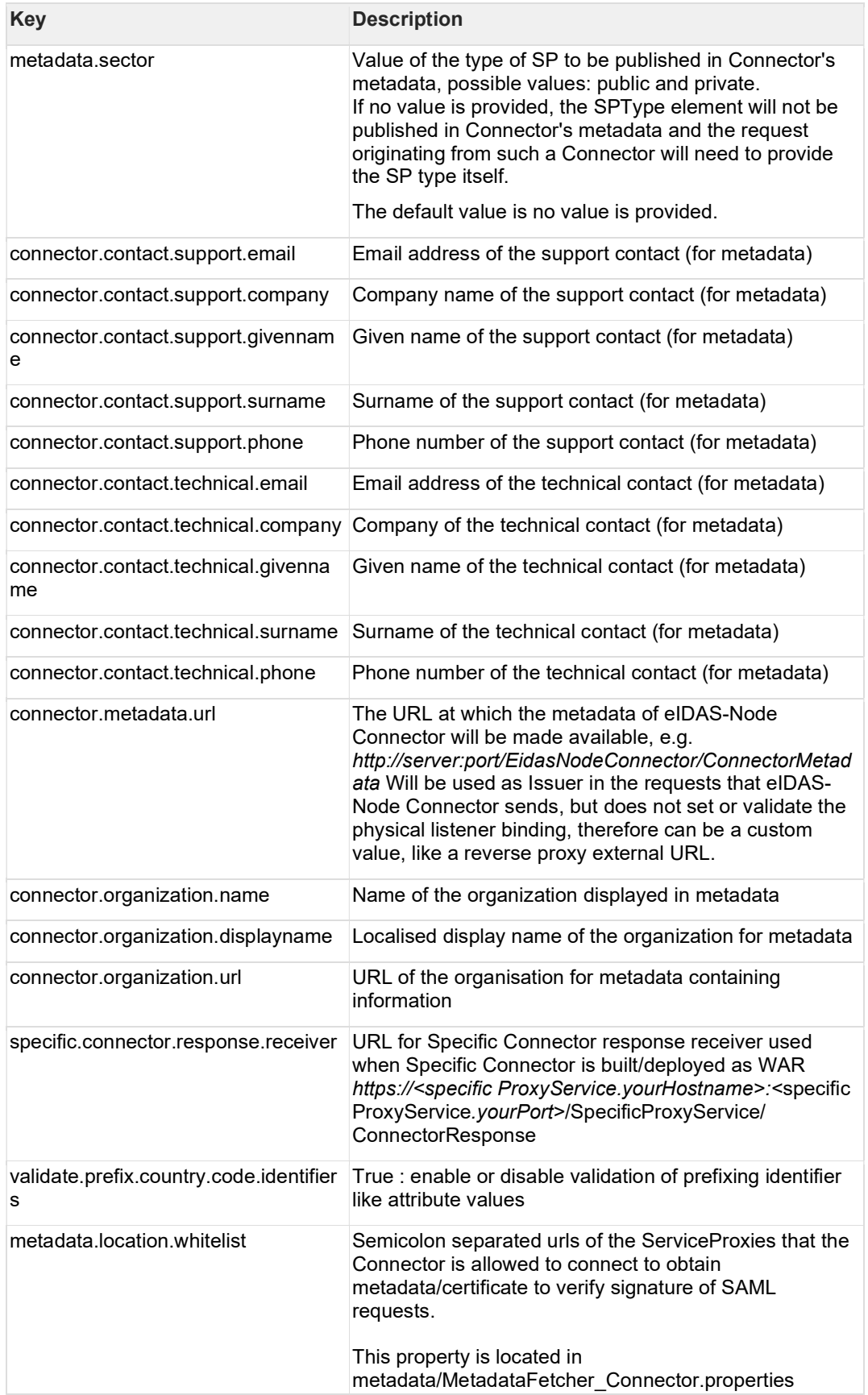

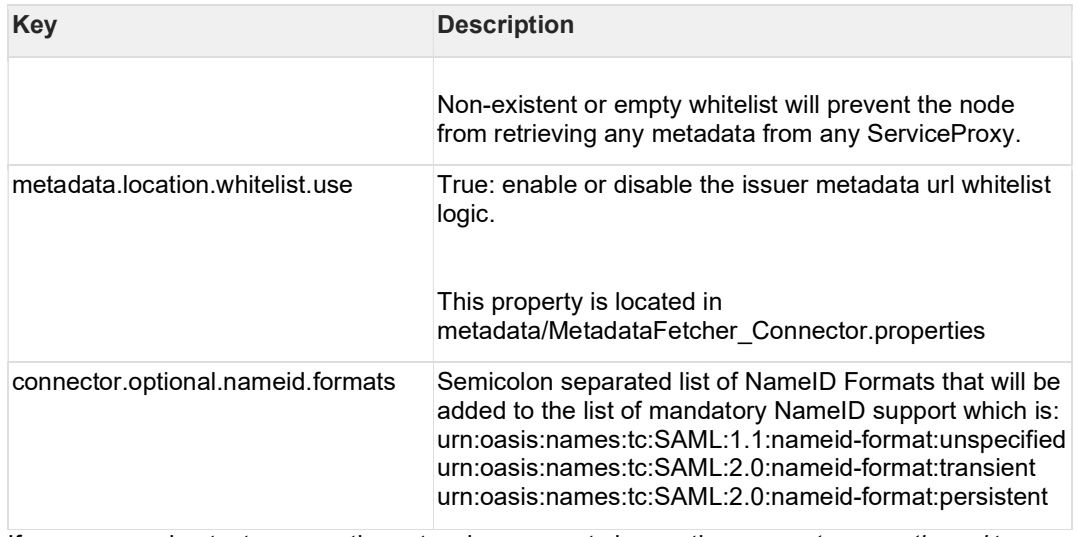

If you are running tests across the network, you must change the connector.assertion.url to reflect the IP address of the machine running the eIDAS-Node Connector to:

http://connector.ip.address:connector.port.number/node.deployment.name/Col leagueResponse

4.3.2.2 Configuring the recognised eIDAS-Node Proxy Services in the Connector The eIDAS-Node Connector recognises the eIDAS-Node Proxy Services listed in eidas.xml. Increment the service.number, add their keys and respective values.

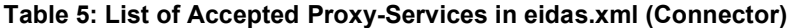

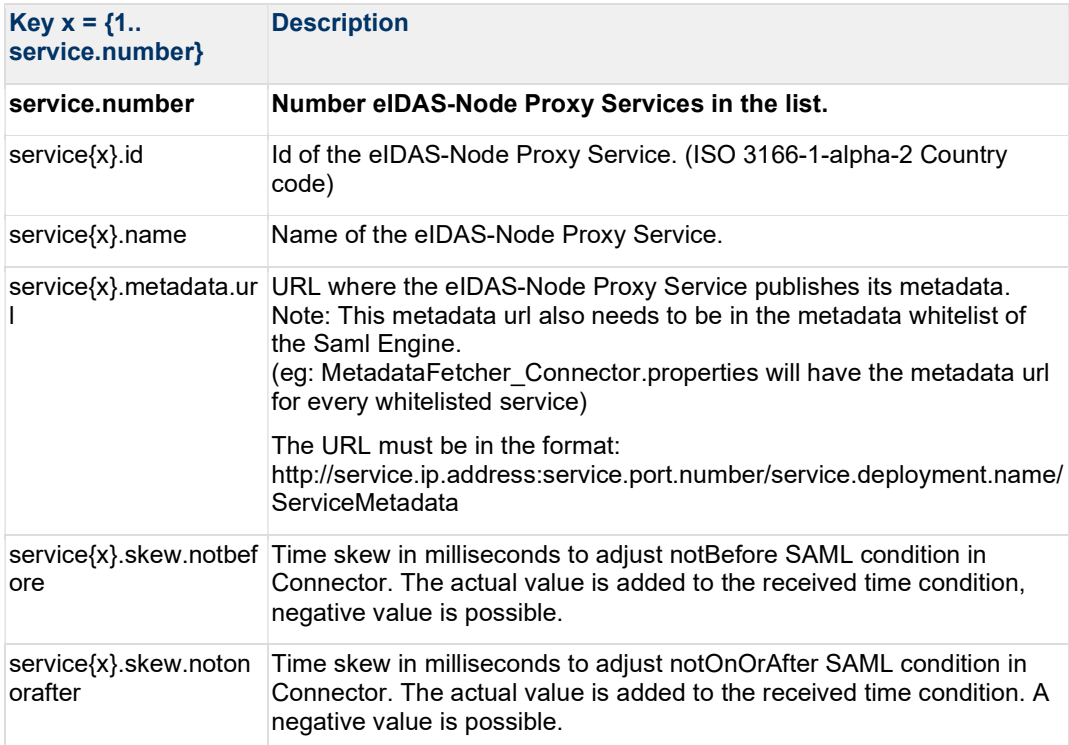

### 4.3.3 eIDAS-Node Proxy Service configuration

To activate an eIDAS-Node Proxy Service the following properties need to be provided:

#### Table 6: eIDAS-Node Proxy Service setup

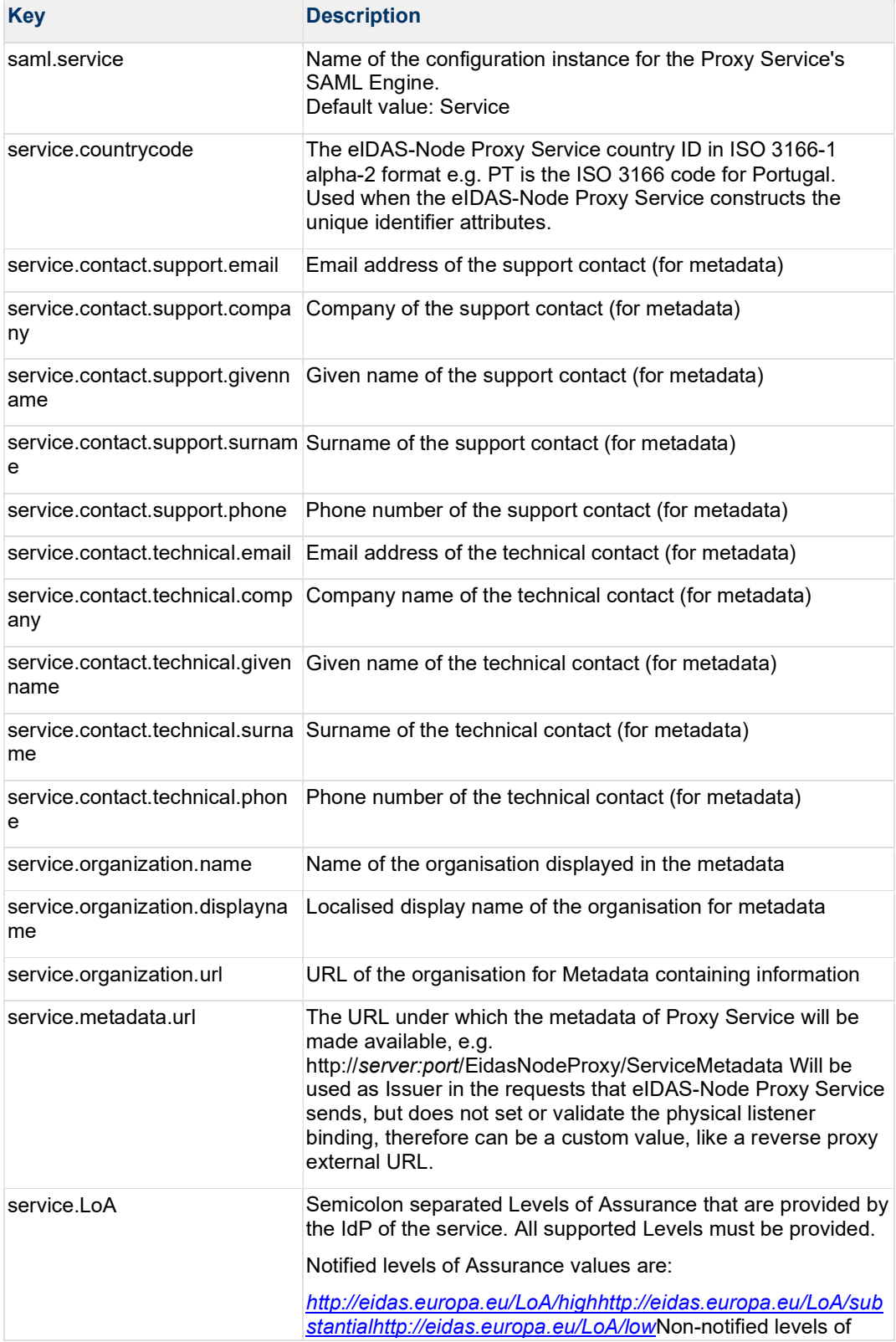

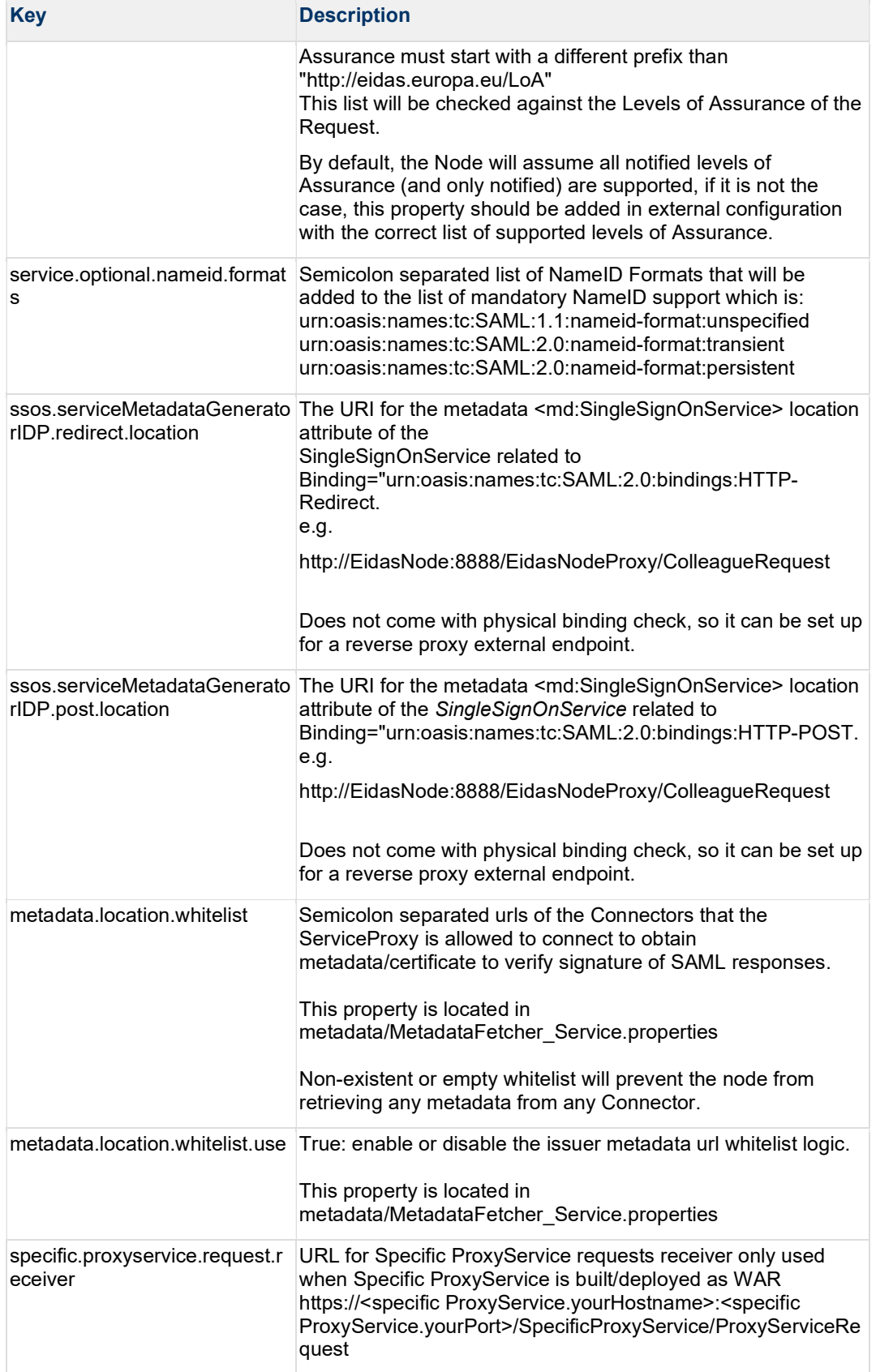

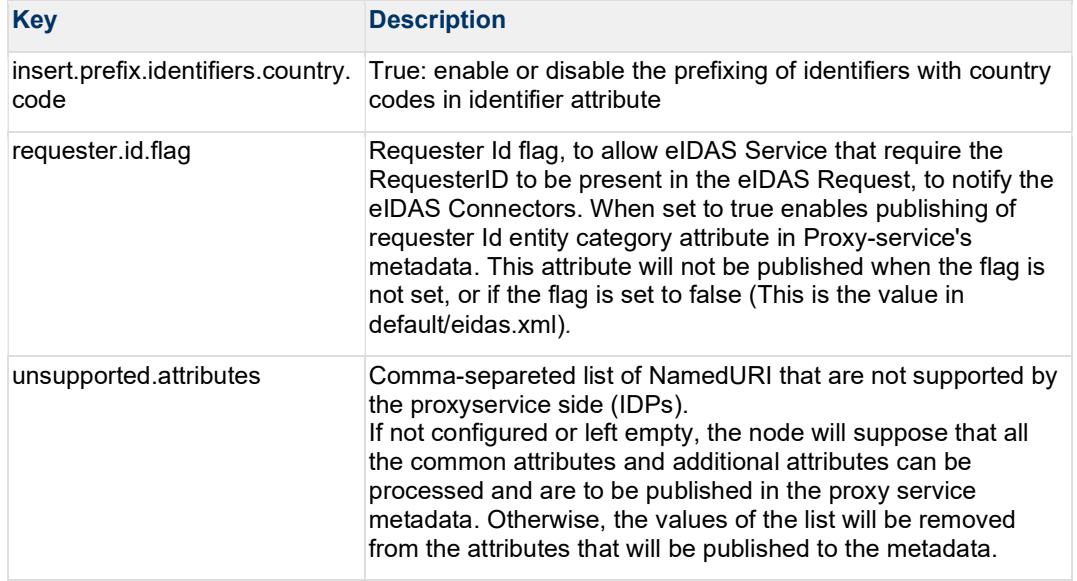

#### 4.3.3.1 Additional Configuration — Skew Time

It is possible for clocks to be out of synchronisation between eIDAS-Node instances (Proxy Service / Connector). To prevent validation errors occurring in the Connector you can configure a skew time for each Proxy Service. The skew time gives the Connector an additional tolerance window for validating the timestamps in the SAML Responses that are sent by the Proxy Service. Please refer to Table 5: Adding eIDAS-Node Proxy Service to Connector for more information.

### 4.3.4 Additional configuration — Security policies

This section describes several configuration entries related to security policies. For more information about the security features please refer to the eIDAS-Node Security Considerations guide.

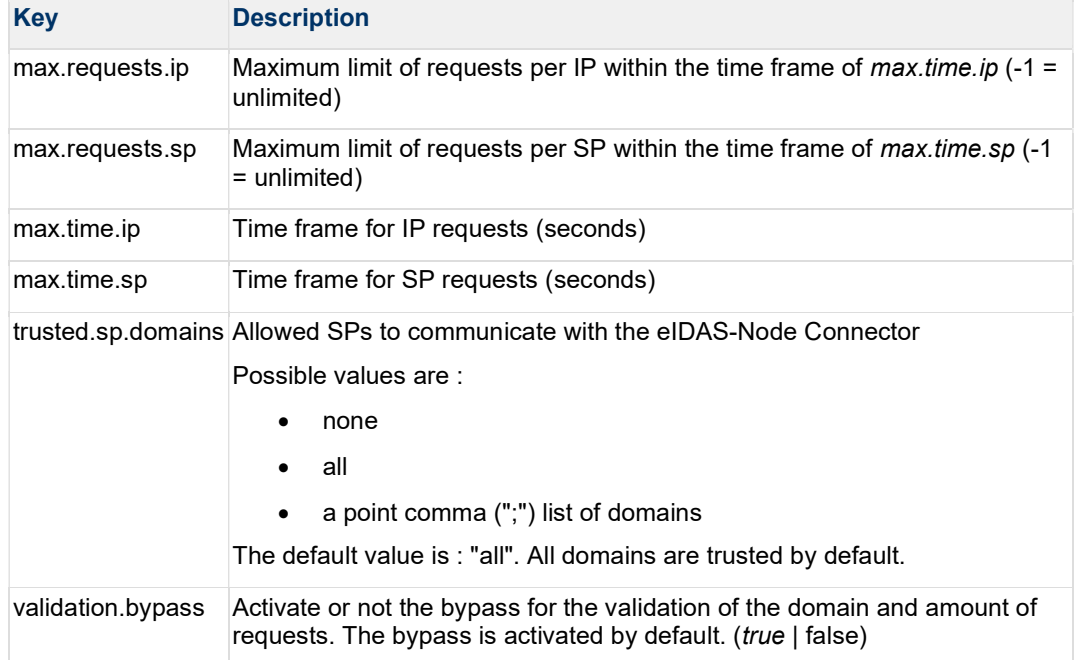

#### Table 7: Security policies

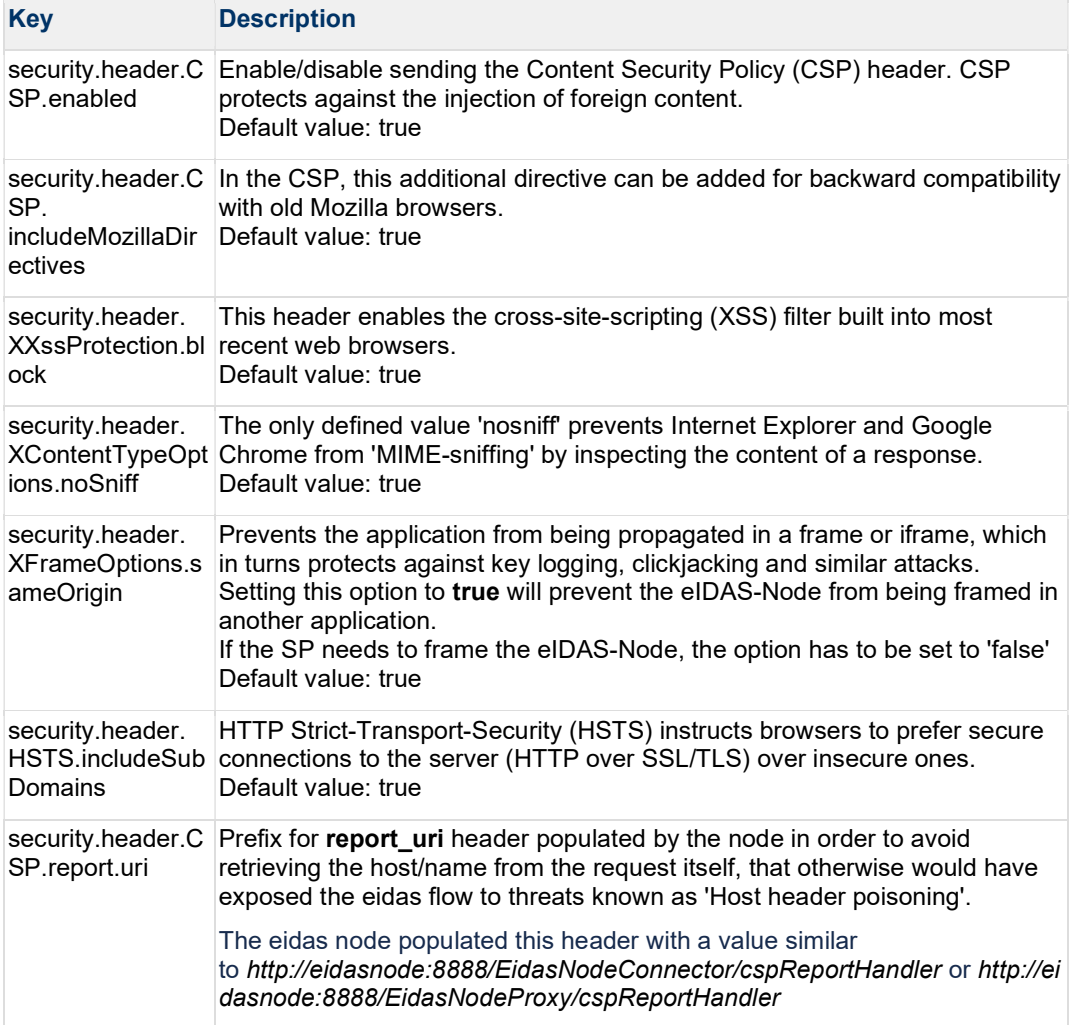

#### Table 8: Security HTTP header parameters

#### Table 9: Check on certificate security parameter

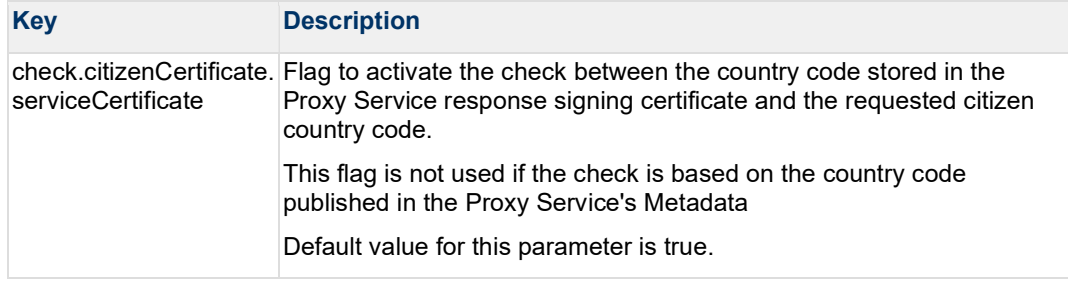

#### 4.3.4.1 SAML Binding method

#### Table 10: SAML binding parameters

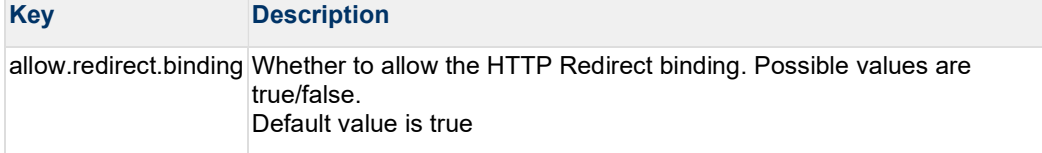

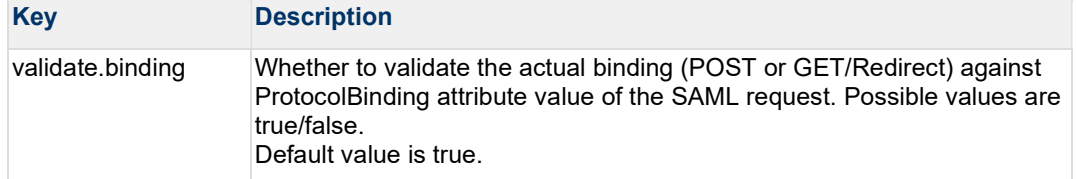

Generally, eIDAS-Nodes operate using SAML POST Binding. The parameter allow.redirect.binding (set to true) instructs the eIDAS-Node to accept HTTP Redirect Binding SAML requests, normally coming as HTTP GET requests. When HTTP Redirect Binding is used the following items should be considered:

- Most browsers have a low limit for the size of GET requests.
- Most servers have a low limit for the size of an HTTP header (e.g. in Apache Tomcat v9.0.70 this limit is about 8k; in order to increase this limit, the connector element in server.xml should contain a maxHttpHeaderSize element with the new limit);
- When this binding is activated, an HTTP redirect binding request received by Connector will be forwarded also as a redirect to Proxy Service and further (to IdP);
- The response is always sent back through an HTTP POST operation.

When *allow.redirect.binding* is set to false, an error page will be displayed if the node receives a SAML or Light request with GET binding.

#### 4.3.4.2 Dashboard

#### Table 11: Dashboard parameters

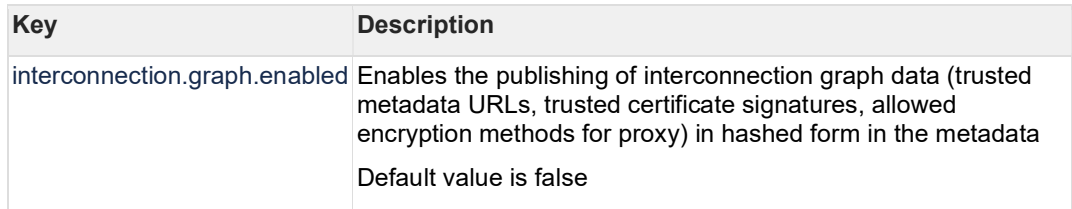

In order to provide the EIDAS Dashboard with all necessary information to build the interconnection graph, this information is published in the Connector and Proxy Service metadata. The data is presented in SHA-256 hashed form, encoded in Base 64.

To enable the publishing of data for the Dashboard, set this property to *true*.

## 4.4 eIDAS-Node Configuration Files: SAMLEngine.xml

The SAMLEngine.xml file contains the structure to configure:

When a property is not defined by any of the configuration files of the samlEngine.xml, it will use the value defined in src/main/resources/default/defaultSamlEngineProperties.xml of the EIDAS-SAMLEngine module which is bundled with the code inside the war. The default values that are defined in the default configuration are usually a good option.

Depending on how you wish to configure the engine, should you override these parameters in their respective file?

Not every configuration property is present in the default configuration file, for some properties it is required that you define them.

Please refer to the eIDAS-Node and SAML Guide for more in depth information on SAMLEngine.xml.

### 4.4.1 SamlEngineConf

Defines the location of the SamlEngine properties configuration file. (eg. SamlEngine\_Connector.xml).

### 4.4.2 SignatureConf

Defines what is used for signing and verifying signatures.

- The implementation class that defines the properties
- The location of the signature configuration file. (eg. SignModule\_Connector.xml)

4.4.2.1 Signature Table 12: Signature algorithm

| <b>Key</b>                    | <b>Description</b>                                                                                                    |
|-------------------------------|----------------------------------------------------------------------------------------------------|
| signature.algorithm           | This is a SAMLEngine configuration entry, it defines the<br>signing algorithm (SHA2 based) used by the default signer for<br>outgoing requests and metadata. Possible values are:                                                                                                    |
|                               | http://www.w3.org/2007/05/xmldsig-more#sha256-rsa-MGF1<br>http://www.w3.org/2007/05/xmldsig-more#sha384-rsa-MGF1<br>http://www.w3.org/2007/05/xmldsig-more#sha512-rsa-MGF1<br>http://www.w3.org/2001/04/xmldsig-more#ecdsa-sha256<br>http://www.w3.org/2001/04/xmldsig-more#ecdsa-sha384<br>http://www.w3.org/2001/04/xmldsig-more#ecdsa-sha512 |
|                               | The default configuration value<br>is:http://www.w3.org/2007/05/xmldsig-more#ecdsa-sha512                                                                                                    |
|                               | Note that only four values should be used to allow backward<br>compatibility (All the ecdsa algorithms and the sha256-rsa-<br>MGF1).                                                                                                    |
| signature.algorithm.whitelist | This is a SAMLEngine configuration it consists of a list of<br>allowed signature algorithms (in incoming requests). It<br>contains OpenSAML's supported signing algorithms,<br>separated by;                                                                                                    |
|                               | Currently the elements of the list s may be picked from the<br>following (which is the default whitelist) :                                                                                                    |
|                               | http://www.w3.org/2007/05/xmldsig-more#sha256-rsa-MGF1<br>http://www.w3.org/2007/05/xmldsig-more#sha384-rsa-MGF1<br>http://www.w3.org/2007/05/xmldsig-more#sha512-rsa-MGF1<br>http://www.w3.org/2001/04/xmldsig-more#ecdsa-sha256<br>http://www.w3.org/2001/04/xmldsig-more#ecdsa-sha384<br>http://www.w3.org/2001/04/xmldsig-more#ecdsa-sha512 |
|                               | But note that only four values of the list are also compatible<br>with previous versions of the specifications.<br>Also refer to the eID eIDAS-Node and SAML manual.                                                                                                    |
| digest.method.algorithm       | This allow to configure the digest method algorithm that will                                                                                                    |
|                               | be used to sign.<br>If not specified the default digest method algorithm will be<br>:http://www.w3.org/2001/04/xmlenc#sha512                                                                                                    |
|                               | digest.method.algorithm.whitelist This allow to configure the whitelist of digest method<br>algorithms that will be used to verify digest method algorithms<br>used                                                                                                    |

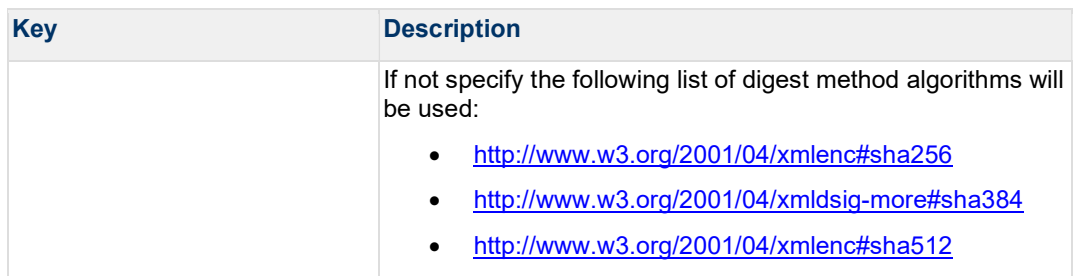

### 4.4.3 EncryptionConf

Defines what is used for encrypting and/or decrypting Responses.

- The implementation class that defines the properties (eg. EncryptionOnlySW or EncryptionDecryptionSW)
- The location of the encryption configuration file. (eg. EncryptionModule Connector.xml)

#### 4.4.3.1 Encryption

#### Table 13: Configuring encryption algorithm

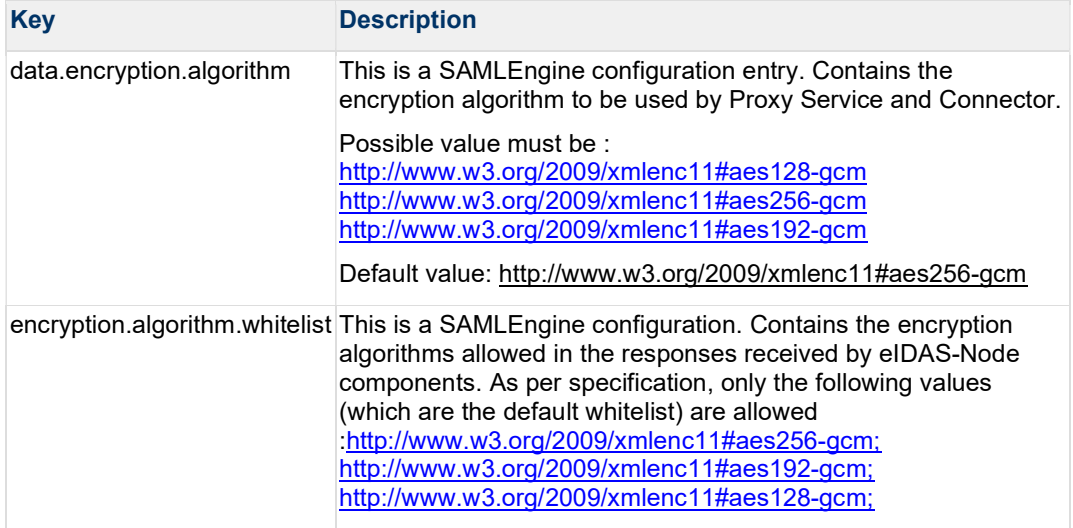

Note that additional configurations regarding the encryption can be done within the SamlEngine configuration (SamlEngine.xml) or in configuration files described/specify inside an instance declaration. For more information, please refer to the eID eIDAS-Node and SAML manual.

### 4.4.4 ProtocolProcessorConf

Defines what is used for the protocol processor

- The location of the addtional attributes configuration file. (eg. saml-engine-additionalattributes.xml)
- The implementation for the metadataFetcherClass

#### 4.4.4.1 Attribute registry

Attribute registry holds and supplies information of types, value format and namespace for creating and validating requests and responses. The registry basically contains Attribute Definition objects built from custom XML files and hard coded lists of supported core attributes in LegalPersonSpec, NaturalPersonSpec, RepresentativeLegalPersonSpec, and RepresentativeNaturalPersonSpec collected together in EidasSpec class, found in the SAMLEngine module.

Each Protocol Engine has its own configuration files, specified by SamlEngine.xml files.

The following is an example code to introduce a new attribute to the XML configuration:

```
 <entry
key="19.NameUri">http://eidas.europa.eu/attributes/natural/NewSomething</e
ntry> 
     <entry key="19.FriendlyName">NEW_SOMETHING</entry> 
    <entry key="19. PersonType">NaturalPerson</entry>
     <entry key="19.Required">false</entry> 
     <entry
key="19.XmlType.NamespaceUri">http://eidas.europa.eu/attributes/naturalper
son</entry>
    <entry key="19.XmlType.LocalPart">NewSomethingType</entry>
     <entry key="19.XmlType.NamespacePrefix">eidas-natural</entry>
```
For the key prefix number, take the last one and increment it. For eIDAS protocol the person type (natural or legal) must be specified and aligned with namespace.

4.4.4.1.1 Attribute registry validation and metadata support

Besides the Attribute Registry XML files there is a hard coded list of supported core attributes in LegalPersonSpec, NaturalPersonSpec, RepresentativeLegalPersonSpec, and RepresentativeNaturalPersonSpec collected together in EidasSpec class, can be found in the SAMLEngine module. This is necessary to get a reference of attribute definitions to perform business rule-based validations on requests and replies.

Supported attributes are published in the Metadata of the eIDAS-Node Proxy Service.

4.4.4.2 metadataFetcherClass The implementation for the metadataFetcherClass

Note: Currently properties for the metadata Fetcher are being loaded based of the instance name in SamlEngine.xml, for example an <instance name="Service"> will imply a file

./metadata/MetadataFetcher\_Service.properties .

#### 4.4.5 ClockConf

Defines to provide an implementation of timekeeping for the SAML Engine.

### 4.5 Additional Configuration — SignModule\_Service.xml and SignModule\_Connector.xml

It may be necessary to change the keyStorePath to reflect the location of your eidasKeyStore.p12 and eidasKeyStore\_METADATA.p12 files, please see the eIDAS-Node and SAML manual for more information.

### 4.6 Additional Configuration — Anti-replay Cache and Correlation Map Configuration

To prevent a replay of SAML requests an anti-replay cache is implemented at the eIDAS-Node Connector and eIDAS-Node Proxy Service level. We provide two different implementations for these caches, which can be configured. By default, the eIDAS-Node is set up to use a distributed cache with expiration.

This implementation is provided for correlating request and reply pairs both for AuthenticationRequests and LightRequests.

By default, there is one distributed caches instance used by the Node for both correlation and anti-replay map purposes. This is loaded through the build depending on which EIDAS-JCache-XXXX-Node module is added as a dependency.

If EIDAS-JCache-Ignite-Node module/dependency is used for distributed caches at the node, jCacheImplNodeBeans.xml file contained in that module will provide the caches implementations based on Ignite.

The beans at the jCacheImplNodeBeans.xml file will provide the implementations of the caches used by the node.

```
<!-- production environment ignite initializer bean - injected into map 
providers --> 
<bean id="eidasIgniteInstanceInitializerNode"
class="eu.eidas.auth.cache.IgniteInstanceInitializerNode" init-
method="initializeInstance" lazy-init="true"> 
     <property name="configFileName"
value="#{eidasConfigRepository}/ignite/igniteNode.xml"/> 
\langle/bean\rangle
```
#### Figure 2: Node's Ignite instance name

The Ignite instance is provided by the eidasIgniteInstanceInitializerNode bean.

```
<!-- production environment ignite initializer bean - injected into cache 
providers --> 
<bean id="eidasIgniteInstanceInitializerNode"
class="eu.eidas.auth.cache.IgniteInstanceInitializerNode" init-
method="initializeInstance" lazy-init="true"> 
    <property name="configFileName"
value="#{eidasConfigRepository}/ignite/igniteNode.xml"/> 
\langle/bean\rangle
```
#### Figure 3: Node's Ignite instance provider bean

Note that #{eidasConfigRepository} value will originate from src/resources/environmentContext.xml.

This bean is injected into beans that have defined as class ConcurrentMapServiceDistributedImpl or DistributedMetadataCaching. If the distributed environment requires setup of multiple instances, the configuration can be done simply adding more of the above beans to applicationContext.

```
<bean id="springServiceCMapAntiReplayProviderImpl"
class="eu.eidas.auth.cache.ConcurrentCacheServiceIgniteNodeImpl" lazy-
init="true"> 
     <property name="igniteInstanceInitializer"
ref="eidasIgniteInstanceInitializerNode"/> 
    <property name="cacheName" value="antiReplayCacheService"/> 
\langle/bean\rangle<bean id="springConnectorCMapAntiReplayProviderImpl"
class="eu.eidas.auth.cache.ConcurrentCacheServiceIgniteNodeImpl" lazy-
init="true"> 
     <property name="igniteInstanceInitializer"
ref="eidasIgniteInstanceInitializerNode"/> 
    <property name="cacheName" value="antiReplayCacheConnector"/> 
\langlebean>
```
Figure 4: Anti-replay cache configuration — Ignite —jCacheImplNodeBeans.xml (EIDAS-JCache-Ignite-Node module)

For correlation maps, there are two AuthRequest and one LightRequest type maps in ApplicationContext, one for the Proxy Service, two for the Connector one of which is for the Specific Connector.

```
<!-- Correlation maps provided by Ignite for distributed environment, use 
these in productions! --> 
<bean id="springConnectorCMapCorProviderImpl"
class="eu.eidas.auth.cache.ConcurrentCacheServiceIgniteNodeImpl" lazy-
init="true"> 
     <property name="igniteInstanceInitializer"
ref="eidasIgniteInstanceInitializerNode"/> 
     <property name="cacheName"
value="connectorRequestCorrelationCacheService"/> 
\langle /bean\rangle<bean id="springServiceCMapCorProviderImpl"
class="eu.eidas.auth.cache.ConcurrentCacheServiceIgniteNodeImpl" lazy-
init="true"> 
     <property name="igniteInstanceInitializer"
ref="eidasIgniteInstanceInitializerNode"/> 
     <property name="cacheName"
value="proxyServiceRequestCorrelationCacheService"/> 
\langlebean\rangle<bean id="springConnectorCMapspecificLightCorProviderImpl"
class="eu.eidas.auth.cache.ConcurrentCacheServiceIgniteNodeImpl" lazy-
init="true"> 
     <property name="igniteInstanceInitializer"
ref="eidasIgniteInstanceInitializerNode"/> 
     <property name="cacheName"
value="specificConnectorLtRequestCorrelationCacheService"/> 
\langlebean\rangle
```
Figure 5: Correlation caches configuration — Ignite — jCacheImplNodeBeans.xml (EIDAS-JCache-Ignite-Node module)

For more information about the Ignite product, please refer to Appendix C.

### 4.7 Error Codes and Error Messages

Error messages are defined in eidasErrors.properties and EidasErrorKey enum of the EIDAS-Commons module.

AUTHENTICATION FAILED ERROR("authenticationFailed"),

authenticationFailed.code=003002 authenticationFailed.message=authentication.failed

These keys are mapped to language files using the "message" key and {0} is interpolated with the "code".

authentication.failed={0} - Authentication Failed.

Will result in the string "003002 - Authentication Failed."

Note: The full list of eIDAS-Node error codes and related error messages is shown in the eIDAS-Node Error Codes document

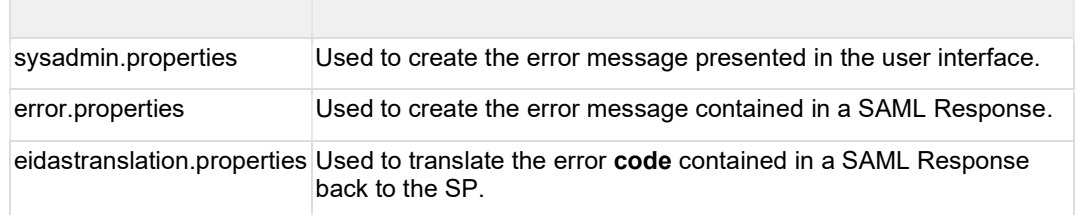

### 4.7.1 Different language files have different audiences in mind.

### 4.7.2 Multi language support

Using a suffix to the filename, support can be added per language. For the UI this is infered from the "Accept-Language" in the citizen's browser.

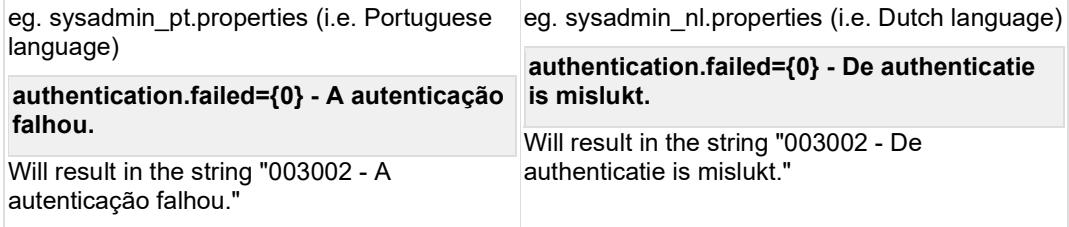

eidastranslation.properties will use the Locale from JVM, this is also the fallback behavior for the other language files.

## 4.8 Configuring non-node components

### 4.8.1 Specific properties

For the Basic Setup, you might need to reconfigure MS-Specific module Configuration for that application as detailed in the eIDAS-Node Demo Tool Installation and Configuration Guide.

### 4.8.2 Demo Service Provider

For the Basic Setup, you might need to reconfigure Demo Service Provider. Configuration for that application is detailed in the eIDAS-Node Demo Tool Installation and Configuration Guide.

### 4.8.3 Demo Identity Provider

In order to proceed with Basic Setup, you might need to modify the configuration of Demo Identity Provider. The procedure and settings are detailed in the eIDAS-Node Demo Tool Installation and Configuration Guide.

## 5 Building and deploying the software

This section describes the steps to build and then to deploy the software on the supported servers. There are two main types of eIDAS-Node: Connector and Proxy Service.

The project build files are in Maven3 format, so you need to install Maven. Download instructions are provided at http://maven.apache.org/run-maven/index.html). Recommended versions of Maven are 3.8.0 and above. Lower versions can result in exceptions.

There are two ways to build the binaries from sources:

#### 1. Parent build

When building the project using the parent build, it is recommended to build from the root folder of the project using the maven --file (or -f) option to indicate the location of the pom.xml in the EIDAS-Parent module. This is necessary in order to allow the jaxb plugin, which generates the LightResponse and LightRequest java classes from xsd files, to work properly.

The pom.xml file in the EIDAS-Parent module is a common reference for all dependent module/external Maven artefact versions, and able to build all binaries related to EidasNode and/or Demo Tools.

There are various profiles to help tailoring the build to one's particular needs: these can be split in two main categories:

- First: profiles related to application server specifics, for instance profiles named weblogic.
- Second: two profiles related to the scope of modules to be built, specifically NodeOnly (this is active by default,) and DemoToolsOnly.

For instance issuing Maven "install" command with the appropriate activation profile (e.g. for WebLogic: -P weblogic, NodeOnly, DemoToolsOnly) will result in a full build.

 Third: several profiles are present in that switch between Jcache implementations for Node and for Specific Communication Caches. Those are profiles : -PnodeJcacheIgnite : Ignite JCache implementation -PnodeJcacheDev : Guava JCache implementation/adaptation (Only for non distributed case) -PspecificCommunicationJcacheIgnite : Ignite JCache implementation -PspecificCommunicationJcacheDev: Local Caches implementation (possible only for Monolithic deployment)

Note that among these, the build has to be executed with one of the nodeXXX profiles and one for the specificCommunicationXXX profiles so that the node works properly.

#### 2. Module-based build

 it is possible to build the artefacts one-by-one, which can be helpful if there is a need to build just one module. In this case please remember the dependencies between them. There is a certain order that needs to be followed.

Note : Paths with spaces should not be used in order to avoid problem during the execution of the JAXB plugin which generates java classes from xsd files.

The next sections detail the above two methods for supported application servers.

### 5.1 Tomcat v9.0.70 server deployment

You must compile, install and deploy the projects, either by compiling the parent project (Table 13: Parent project build for Tomcat Server) or by compiling each module separately in the order shown below (Table 14: Module-based build for Tomcat Server).

At a command prompt, navigate to the folder as shown below and enter the corresponding command line.

In order to deploy the project, after the build is complete, copy the artefacts (EIDAS-Node-Connector/target/EidasNodeConnector.war and EIDAS-Node-Proxy/target/EidasNodeProxy.war) to the deploy folder of the Server.

Deploy folder for tomcat is: \$TOMCAT\_HOME/webapps/

#### Table 14: Parent project build for Tomcat Server

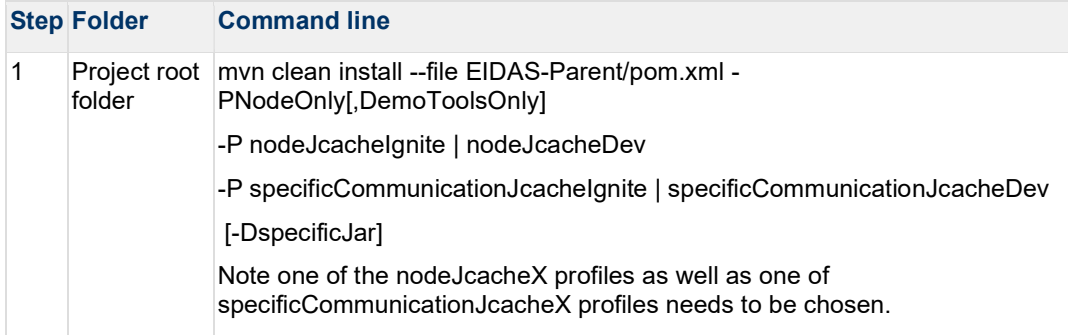

#### Table 15: Module-based build for Tomcat Server

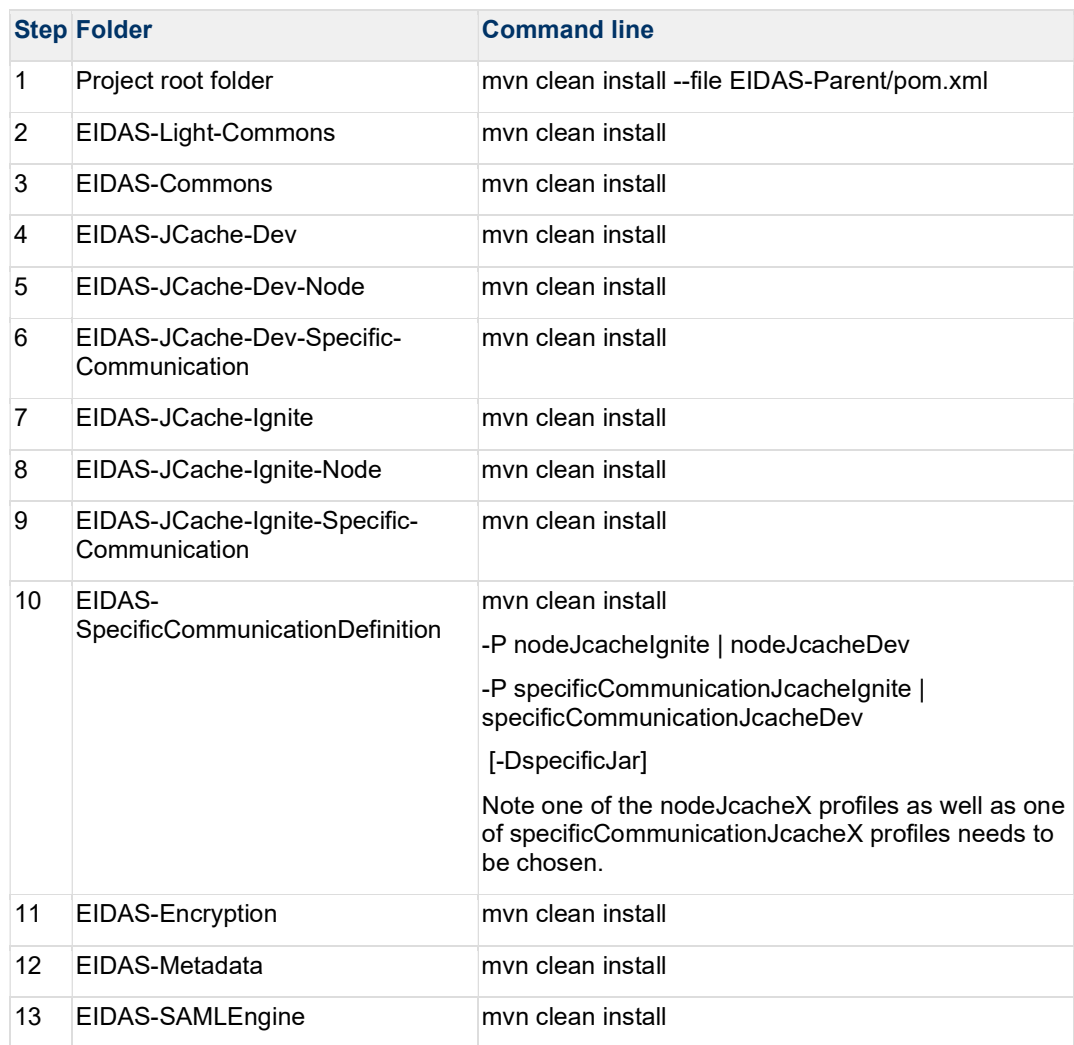

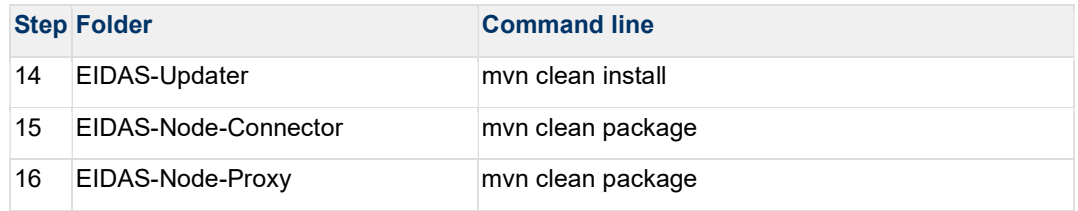

### 5.2 WildFly 23.0.2 Final Server (Servlet-Only Distribution) deployment

You must compile, install and deploy the projects, either by compiling the parent project (Table 15: Parent project build for WildFly 23.0.2 Final Server (Servlet-Only Distribution)) or by compiling each module separately in the order shown below (Table 16: Module-based build for WildFly 23.0.2 Final Server (Servlet-Only Distribution)).

At a command prompt, navigate to the folder as shown below and enter the corresponding command line.

In order to deploy the project, after the build is complete, copy the artefacts (EIDAS-Node-Connector/target/EidasNodeConnector.war and EIDAS-Node-Proxy/target/EidasNodeProxy.war) to the deploy folder of the Server.

Deploy folder for wildfly is: \$WILDFLY\_HOME/standalone/deployments/

#### Table 16: Parent project build for WildFly 23.0.2 Final Server (Servlet-Only Distribution)

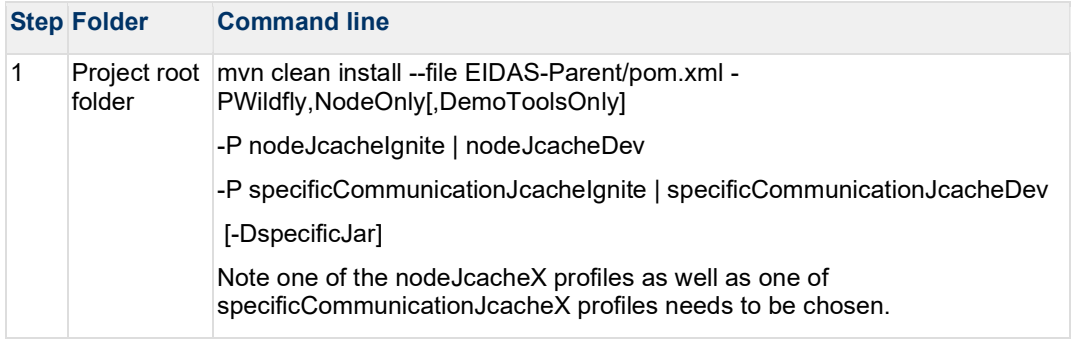

#### Table 17: Module-based build for WildFly 23.0.2 Final Server (Servlet-Only Distribution)

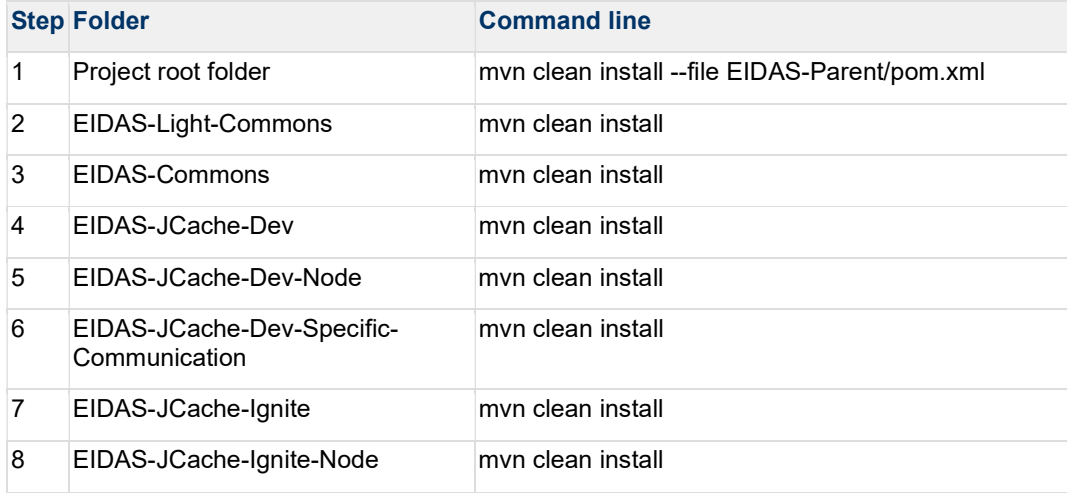

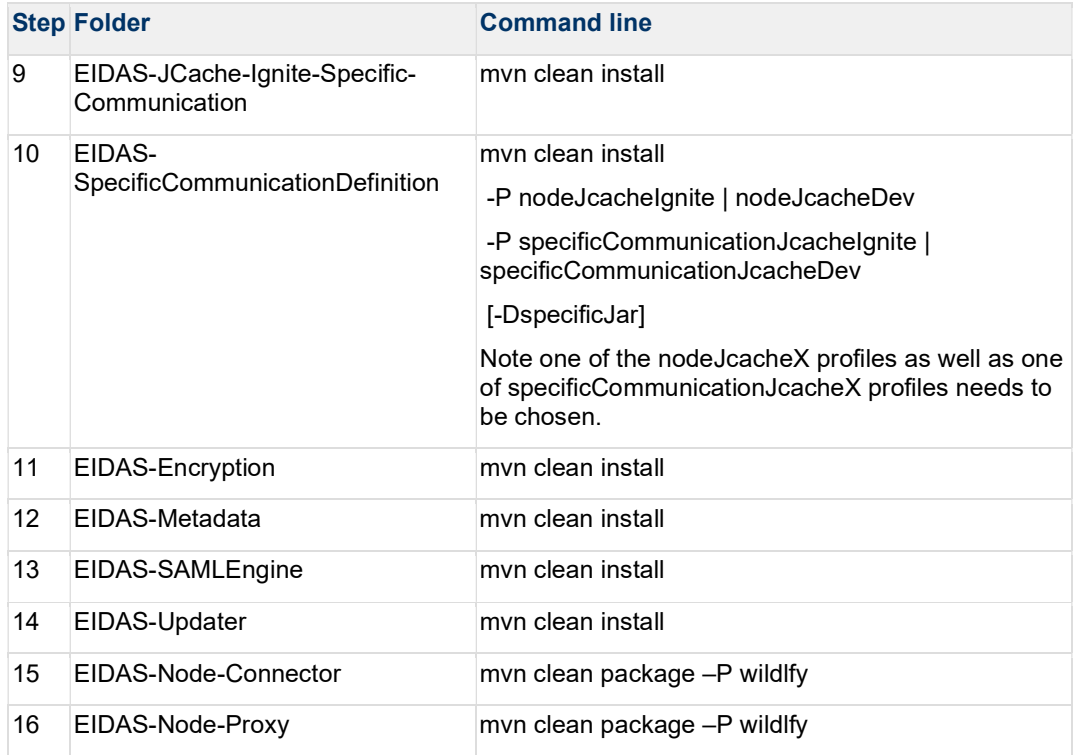

### 5.3 WebLogic Server 14.1.1.0.0 deployment

You must compile, install and deploy the projects, either by compiling the parent project (Table 17: Parent project build for WebLogic Server) or by compiling each module separately in the order shown below (Table 18: Module-based build for WebLogic Server).

At a command prompt, navigate to the folder as shown below and enter the corresponding command line.

In order to deploy the project, after the build is complete, copy the artefact (EIDAS-Node-Connector/target/EidasNodeConnector.war and EIDAS-Node-Proxy/target/EidasNodeProxy.war) to the deploy folder of the Server.

Deploy folder for Weblogic is: \$MW\_HOME/user\_projects/domains/base\_domain/autodeploy/

Table 18: Parent project build for WebLogic Server deployment

| <b>Step Folder</b> | <b>Command line</b>                                                                                                 |
|--------------------|----------------------------------------------------------------------------------------------------|
| folder             | Project root   mvn clean install --file EIDAS-Parent/pom.xml -P<br>weblogic, Node Only [, Demo Tools Only]          |
|                    | -P nodeJcachelgnite   nodeJcacheDev                                                                                 |
|                    | -P specificCommunicationJcachelgnite   specificCommunicationJcacheDev                                               |
|                    | [-DspecificJar]                                                                                                    |
|                    | Note one of the nodeJcacheX profiles as well as one of<br>specificCommunicationJcacheX profiles needs to be chosen. |

Table 19: Module-based build for WebLogic Server deployment

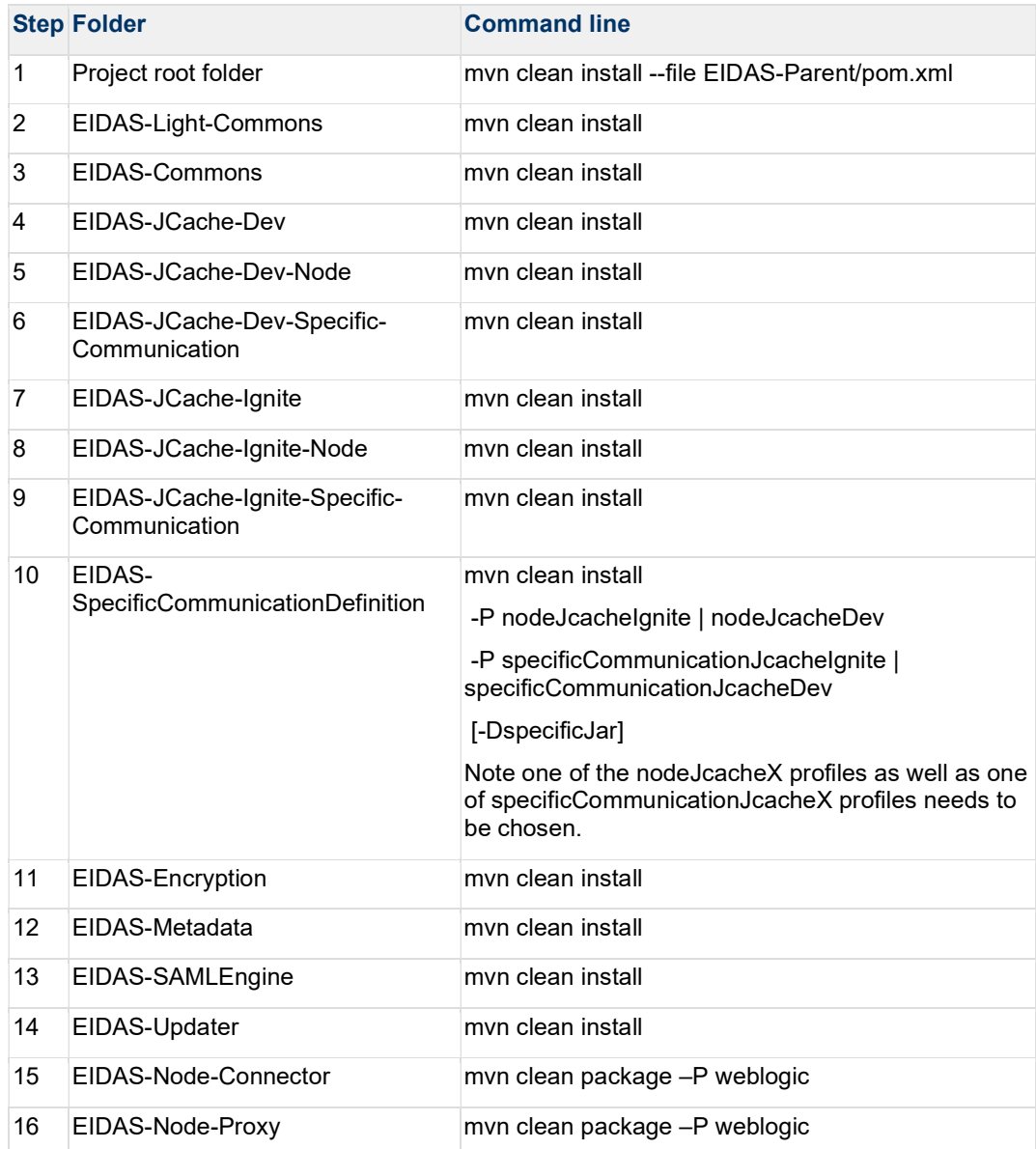

### 5.4 WebSphere Liberty Server v21.0.0.5 (WebProfile 8) deployment

You must compile, install and deploy the projects, either by compiling the parent project (Table 19: Parent project build for WebSphere Server) or by compiling each module separately in the order shown below (Table 20: Module-based build for WebSphere Server).

At a command prompt, navigate to the folder as shown below and enter the corresponding command line.

In order to deploy the project, after the build is complete, copy the artefacts (EIDAS-Node-Connector/target/EidasNodeConnector.war and EIDAS-Node-Proxy/target/EidasNodeProxy.war) to the deploy folder of the Server.

Deploy folder for Websphere Liberty (WebProfile) is: \${WEBSPHERE\_SERVER\_HOME}/usr/servers/\${SERVER}/dropins/

#### Table 20: Parent project build for WebSphere Server deployment

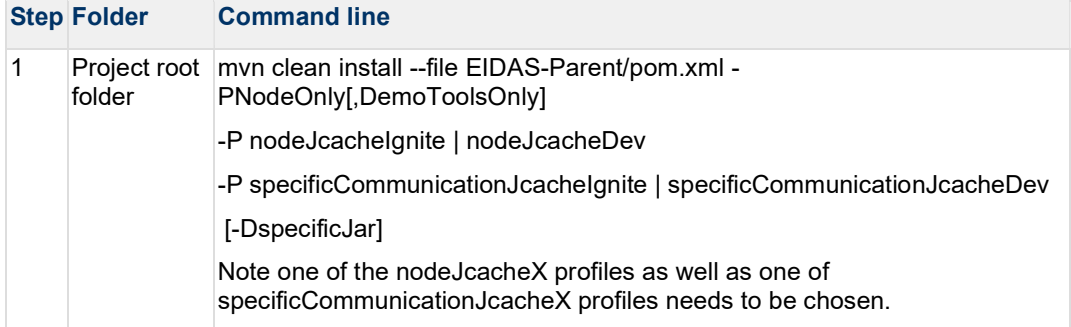

### Table 21: Module-based build for WebSphere Server deployment

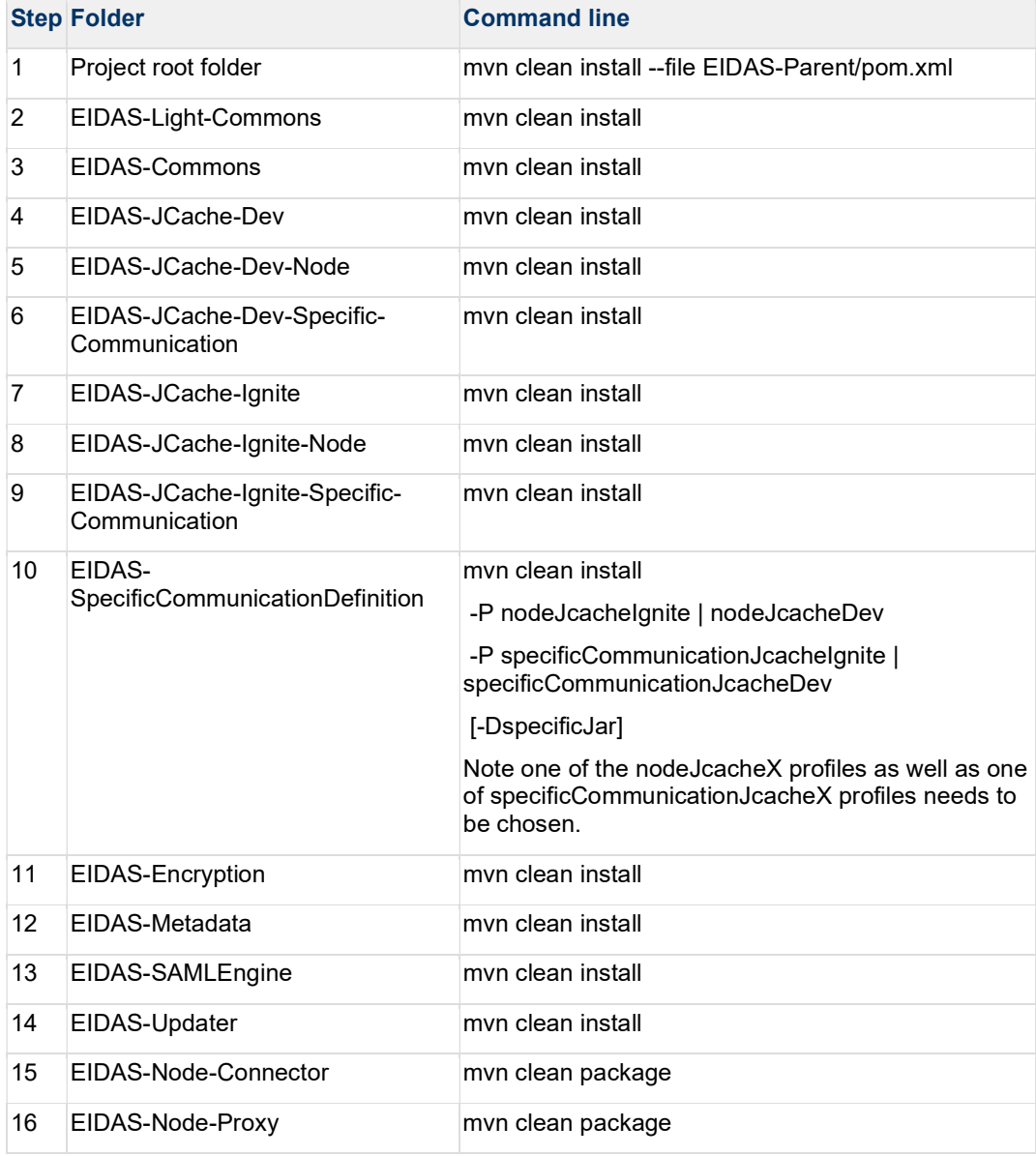

### 5.5 Monolithic Deployment

Besides the 'Basic Deployment' described in this document, a 'Monolithic Deployment' is possible. In this case, the EidasNodeConnector.war will include the SpecificConnector module and the EidasNodeProxy.war will include the SpecificProxyService module as JAR.

In this case add -D specificJar to the build commands for the following modules:

- EIDAS-SpecificCommunicationDefinition
- EIDAS-Node-Connector
- EIDAS-Node-Proxy

This also applies to Demo Tools modules, so please check the Monolithic Deployment section in the Demo Tools Installation and Configuration Guide for more details.

Lastly, if monolithic deployment will be performed, the operator will need to follow and take into consideration the document above (Demo Tools Installation and Configuration Guide), notably the configuration parameters such relaystate.randomize.null, etc.

In this case, the, EIDAS-JCache-Dev will be included by default as the Jcache implementation of the Communication Caches between Node and MS Specific parts.

It is possible to change the Jcache implementation to Jcache-Ignite, by activating profile specificCommunicationJcacheIgnite.

## 6 Verifying the installation

This section shows the final structure of your application server relevant directories, so that you can confirm that you have made the proper configurations. The structure of the application's 'war' files is also shown so you can verify that your applications were built successfully.

## 6.1 Tomcat 9.0.70

```
$TOMCAT_HOME/webapps/ 
EidasNodeConnector.war 
EidasNodeProxy.war 
(server specific directories were not included)
```
## 6.2 WildFly 23.0.2 Final Server (Servlet-Only Distribution)

```
$WILFDLY_HOME/standalone/Deployments/ 
EidasNodeConnector.war 
EidasNodeProxy.war
```
Code Block 1 bash

## 6.3 WebLogic

```
$WLS_HOME/domain/autodeploy/ 
EidasNodeConnector.war 
EidasNodeProxy.war 
(server specific directories were not included)
```
## 6.4 WebSphere Liberty Server

```
$WEBSPHERE_SERVER_HOME/usr/servers/$SERVER/dropins/ 
EidasNodeConnector.war 
EidasNodeProxy.war 
(server specific directories were not included)
```
## 6.5 Configuration files

The below configuration and keystore files are needed for the installation of the eIDAS-Node-Connector and eIDAS-Node-ProxyService.

The layout itself can be different, depending on the environment variables, so this is just an example of Basic Setup:

Under EIDAS\_CONNECTOR\_CONFIG\_REPOSITORY folder:

ignite/KeyStore/server.p12ignite/KeyStore/trust.p12ignite/igniteNode.xml (needed only in default build or if profile nodeJcacheIgnite is activated )

ignite/igniteSpecificCommunication.xml (needed only in default build or if profile specificCommunicationJcacheIgnite is activated )

keystore/eidasKeyStore.p12 keystore/eidasKeyStore\_METADATA.p12

metadata/MetadataFetcher\_Connector.properties

eidas.xml

SamlEngine.xml EncryptModule\_Connector.xml SamlEngine\_Connector.xml SignModule\_Connector.xml saml-engine-additional-attributes.xml

Under EIDAS\_PROXY\_CONFIG\_REPOSITORY folder:

ignite/KeyStore/server.p12ignite/KeyStore/trust.p12ignite/igniteNode.xml (needed only in default build or if profile nodeJcacheIgnite is activated ) ignite/igniteSpecificCommunication.xml (needed only in default build or if profile specificCommunicationJcacheIgnite is activated )

keystore/eidasKeyStore.p12 keystore/eidasKeyStore\_METADATA.p12

metadata/MetadataFetcher\_Service.properties

eidas.xml

SamlEngine.xml encryptionConf.xml EncryptModule\_Service.xml SamlEngine\_Service.xml SignModule\_Service.xml saml-engine-additional-attributes.xml

## 7 Advanced configuration for production environments

This section provides detailed descriptions of the configurations to enable you to change specific aspects as required.

### 7.1 Clustering environment

This section describes the technologies and configurations used by the eIDAS-Node in cluster mode. The choice of technologies is proposed for testing purposes.

#### 7.1.1 Load balancer

The configuration adopted is the following:

- One load balancer composed of two Tomcat 9 (version 9.0.70) servers including the eIDAS-Node;
- One Apache Http server to isolate SP/IDP request.

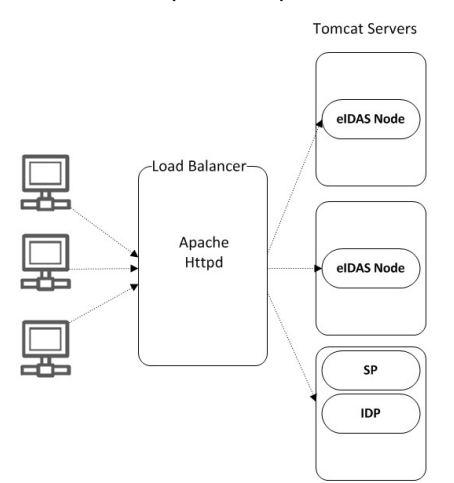

#### Figure 6: Clustering environment — Load balancer

The solution is to add one server in-front of all Tomcat clusters to accept all the requests and distribute to the cluster. So this server acts as a **load balancer**.

There are several servers available with load-balancing capability. Here we are going to use Apache httpd web server as a load balancer. With mod\_jk module.

If one of the Tomcat instances fails then the load balancer dynamically reacts by ceasing to forward requests to that failed Tomcat instances. Other Tomcat instances continue as normal.

If the failed Tomcat is recovered from the failed state to normal state the load balancer will include it in the cluster to receive requests.

### 7.2 Configuring Tomcat

#### 7.2.1 Setting AJP ports

Traffic is passed between Apache and Tomcat(s) uses the binary AJP 1.3 protocol.

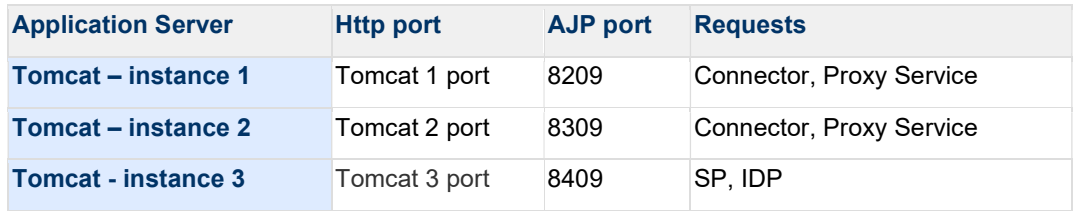

#### 7.2.2 Apache HTTPD

In this section we will use Apache httpd web server as a Load Balancer. To provide the load balancing capability to Apache httpd server we need to include the module mod\_jk.

7.2.2.1 Install and configure mod\_jk

The mod\_jk module is downloaded from http://www.apache.org/dist/tomcat/tomcatconnectors/jk/binaries/.

mod jk is the Apache HTTPD module that will be used to provide our cluster with its load balancing and proxy capabilities, by default it uses the 'round robin' algorithm to distribute the requests. It uses the AJP protocol to facilitate fast communication between Tomcat servers and the Apache Web Server that will receive the client requests.

Configuration consists of adding a few lines to the main Apache HTTPD configuration file httpd.conf:

JkMount /status stat JkMount /EidasNode/\* balancer JkMount /SpecificConnector/\* tomcat3 JkMount /SpecificProxyService/\* tomcat3 JkMount /SP/\* tomcat3 JkMount /IdP/\* tomcat3

#### 7.2.2.2 Configure the cluster workers

'Workers' is a blanket term used within mod\_jk to refer to both real Tomcat servers that will process requests, and virtual servers included in the module to handle load balancing and monitoring.

#### File: workers.properties

By default, mod jk includes three additional load-balancing algorithms, some of which are more appropriate for certain situations, and can be configured with the 'method' directive:

```
worker.list=balancer,stat,tomcat3
worker.tomcat1.type=ajp13 
worker.tomcat1.port=8209 
worker.tomcat1.host=localhost 
worker.tomcat2.type=ajp13 
worker.tomcat2.port=8309 
worker.tomcat2.host=localhost 
worker.tomcat3.type=ajp13 
worker.tomcat3.port=8409 
worker.tomcat3.host=localhost 
worker.balancer.type=lb 
worker.balancer.balance_workers=tomcat1,tomcat2
```
### 7.3 Check your installation

The loadbalance configuration can be checked on the Apache status page. You can enable this by adding "worker.stat.type=status" (temporarily) to the workers.properties file described in 7.2.2.2.

After this restart and open the Apache status page: http://localhost/status and check that each node is up and running.

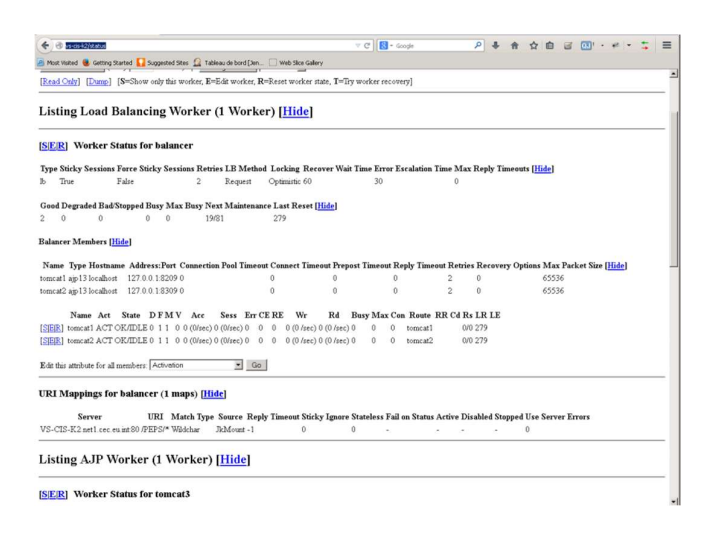

#### Figure 7: Apache status page

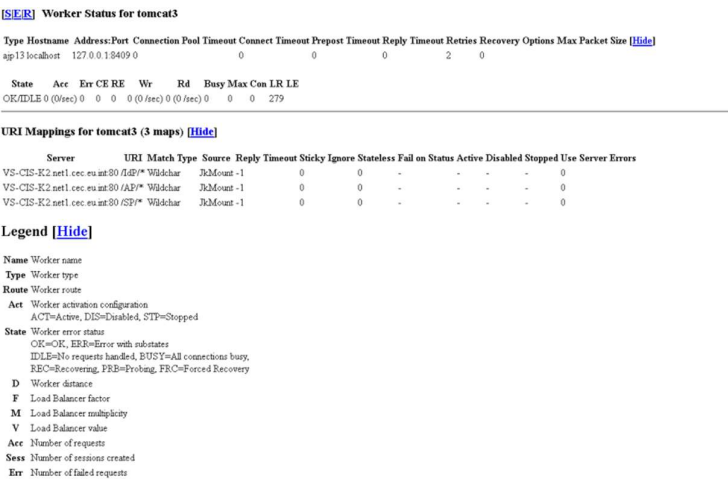

#### Figure 8: Apache status page (continued)

#### 7.4 eIDAS-Node compliance

To ensure the eIDAS compliance, there is a list of parameters to specifically set. Those parameters are listed below.

#### Table 22: eIDAS-Node compliance

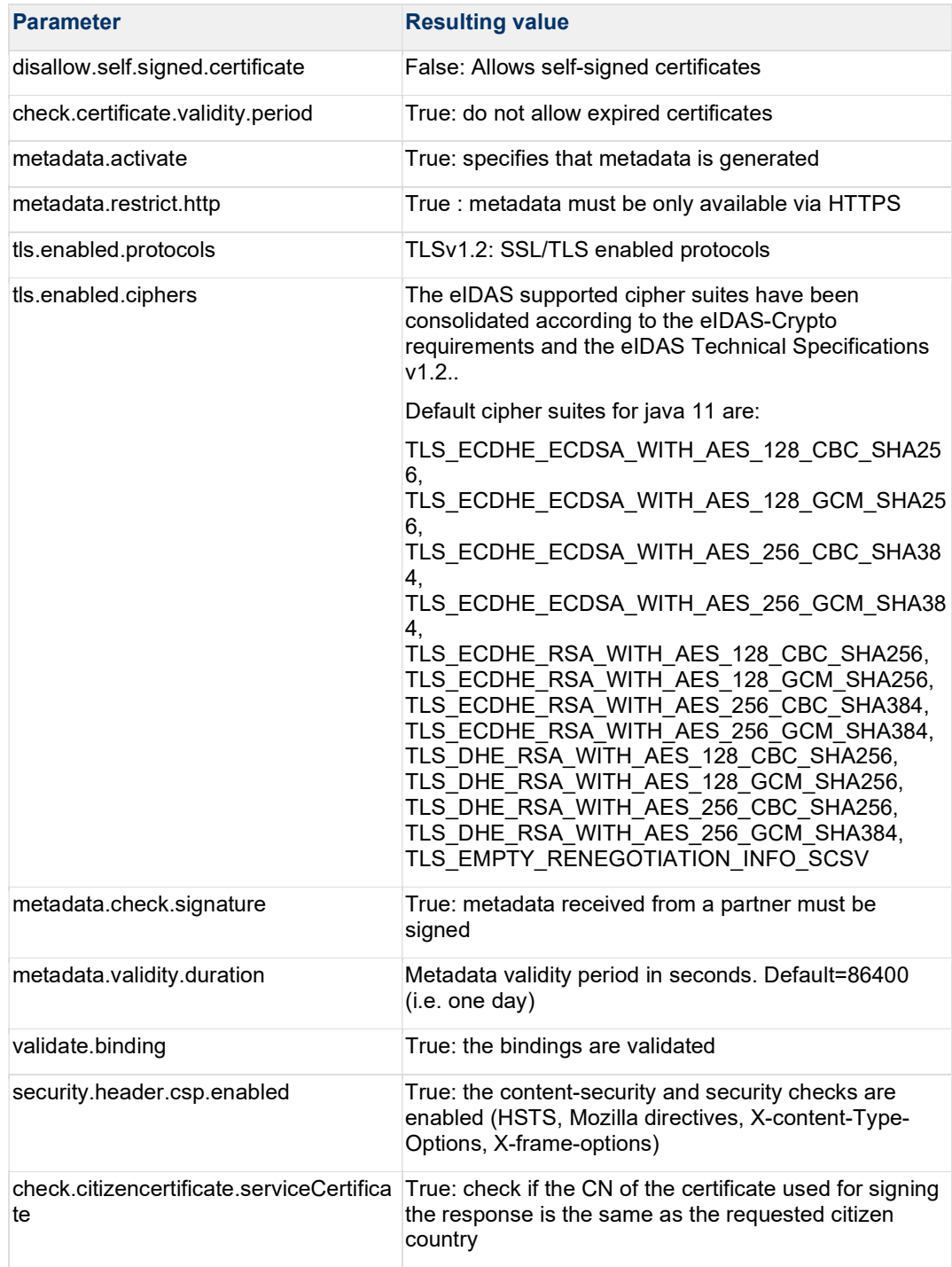

Note that to ensure compliance, the following checks are also made by the code and are not parametrized:

- One of the Levels of Assurance indicated in the Assertion matches or exceeds at least one of the requested Levels of Assurance (see Appendix A); and
- the Response will not be transmitted to a URL other than the AssertionConsumerServiceURL in the metadata of the eIDAS-Node Connector.

Remark: To improve the resilience of the application, we strongly recommend using the cache instances used for request anti-replay and SAML metadata using Ignite services. (please see Appendix C for further details).

### 7.5 Ignite shared map definitions

When using Ignite, the caches will have dedicated identifiers. When using the default configuration, these will have default values as detailed in the table below.

Table 23: Ignite shared maps default identifiers

| Map name                             | <b>Role</b>                                                                                                    |
|--------------------------------------|----------------------------------------------------------------------------------------------------|
| specificNodeConnectorRequestCache    | Stores Requests sent from Specific Connector to<br>Generic Connector                                                |
| nodeSpecificConnectorResponseCache   | Stores Responses sent from Generic Connector to<br>Specific Connector.                                              |
| nodeSpecificProxyserviceRequestCache | Stores Requests sent from Generic Proxy Service<br>to Specific Proxy Service                                        |
|                                      | specificNodeProxyserviceResponseCache Stores Responses sent from Specific Proxy Service<br>to Generic Proxy Service |
| . .<br>.                             |                                                                                                    |

However, it is possible to override the default values. This can be done in specificCommunicationDefinitionConnector.xml and in

specificCommunicationDefinitionProxyService.xml. Note that if these values are changed, these changes must be reflected in the Ignite configuration.

## 8 Appendix A: eIDAS Levels of Assurance

Level of Assurance (LoA) is a term used to describe the degree of certainty that an individual is who they say they are at the time they present a digital credential.

The eIDAS implementing regulation determines three Levels of Assurance, known as Notified Level of Assurance:

- Low (service.LoA=http://eidas.europa.eu/LoA/low)
- Substantial (service.LoA=http://eidas.europa.eu/LoA/substantial)
- High (service.LoA=http://eidas.europa.eu/LoA/high)

(The eIDAS-Node Proxy Service service.LoA key is described in Table 5.)

Non-notified Levels of Assurance values can also be used, these values must start with a different prefix than "http://eidas.europa.eu/LoA".

At the SAML Request level, if no non-notified levels of assurance are requested, the level of assurance will limit the comparison attribute to 'minimum':

<saml2p:RequestedAuthnContext Comparison="minimum">

Otherwise, the default comparison ("exact") will be used, and if a notified Level of Assurance was specified in the LightRequest, higher notified Levels of Assurance will be added to the RequestedAuthnContext.

#### Validations made:

The eIDAS-Node Proxy Service will reject the request if:

- in the case request's Comparison is Exact and none of the request's LoA(s) matches the published LoAs in the Proxy-Service Metadata.
- in the case Comparison is Minimum and if the request's notified LoA is higher than the published notified LoA in the Proxy-Service Metadata.

For nodes supporting the eIDAS specification 1.2, since all LoAs have to be published, at the Proxy-Service metadata, the Connector supporting the eIDAS specification 1.2, will apply exact matching LOA validation to incoming responses.

At the eIDAS specification 1.2 Proxy-Service's, exact matching LOA validation will also be applied, for the incoming Light Response towards the Proxy-Service metadata published LOAs.

The legal definitions of the Level of Assurance can be found at http://eur-lex.europa.eu/legalcontent/EN/TXT/PDF/?uri=OJ:JOL\_2015\_235\_R\_0002&from=EN.

## 9 Appendix B: User consent

In most Member States (MS), the privacy legislation requires that the user gives consent to the use of personal data. But the explanation of this requisite, and thus its implementation may be very different from one MS to another MS. So this general objective to request the consent of the user to send his/her attributes to a Service Provider in another Member State leads to the following consent schemes. The consent is requested by the eIDAS-Node or by the Middleware of the user's MS.

There are three possible cases:

- The requested attributes are displayed and the user's consent is given by choosing only the attributes that he/she allows to transfer.
- The obtained values of the requested attributes are displayed and the user's consent is given by choosing only the attributes that he/she allows to transfer.
- The requested attributes are not displayed because the user's consent is not required as it was given (for example) when the user registered to the ID Provider.

## 10 Appendix C: Ignite proposed configuration

For the communication caches, an Ignite implementation can be used. The configuration of the product is done via its configuration file ignite.xml located by EIDAS\_CONNECTOR\_CONFIG\_REPOSITORY and EIDAS\_PROXY\_CONFIG\_REPOSITORY. A default configuration is provided with the

application, e.g. in igniteNode.xml file, we can see two simple configurations for the connector and proxy service respectively using Ignite Jcache as copied below. Note that, for more support on Ignite configuration, the Ignite Documentation should be used.

for the Connector:

```
<?xml version="1.0" encoding="UTF-8"?> 
< 1 - - ~ Copyright (c) 2023 by European Commission 
\sim \sim\sim Licensed under the EUPL, Version 1.2 or - as soon they will be
  \sim approved by the European Commission - subsequent versions of the
   ~ EUPL (the "Licence"); 
   ~ You may not use this work except in compliance with the Licence. 
   ~ You may obtain a copy of the Licence at: 
   ~ https://joinup.ec.europa.eu/page/eupl-text-11-12
\sim \sim ~ Unless required by applicable law or agreed to in writing, software 
  \sim distributed under the Licence is distributed on an "AS IS" basis,
   ~ WITHOUT WARRANTIES OR CONDITIONS OF ANY KIND, either express or 
   ~ implied. 
   ~ See the Licence for the specific language governing permissions and 
   ~ limitations under the Licence. 
  --&< 1 - - Ignite Spring configuration file to startup Ignite cache. 
     This file demonstrates how to configure cache using Spring. Provided 
cache 
     will be created on node startup. 
     Use this configuration file when running HTTP REST examples (see 
'examples/rest' folder). 
     When starting a standalone node, you need to execute the following 
command: 
     {IGNITE_HOME}/bin/ignite.{bat|sh} examples/config/ignite-cache.xml 
     When starting Ignite from Java IDE, pass path to this file to 
Ignition: 
     Ignition.start("examples/config/ignite-cache.xml"); 
--> 
<beans xmlns="http://www.springframework.org/schema/beans"
        xmlns:xsi="http://www.w3.org/2001/XMLSchema-instance"
        xsi:schemaLocation=" 
         http://www.springframework.org/schema/beans
         http://www.springframework.org/schema/beans/spring-beans.xsd"> 
    <br />
bean id="igniteNode.cfg"
class="org.apache.ignite.configuration.IgniteConfiguration"> 
         <property name="igniteInstanceName" value="igniteNode"/> 
         <property name="cacheConfiguration"> 
            \langle\texttt{list}\rangle <!-- Partitioned cache example configuration (Atomic 
mode). --\lebean
class="org.apache.ignite.configuration.CacheConfiguration"> 
                      <property name="name"
value="antiReplayCacheConnector"/> 
                      <property name="atomicityMode" value="ATOMIC"/> 
                      <property name="backups" value="1"/> 
                      <property name="expiryPolicyFactory"
ref="3_hours_duration"/> 
                 \langle /bean>
                 <!-- Partitioned cache example configuration (Atomic 
mode). -->
```

```
<sub>beam</sub></sub>
class="org.apache.ignite.configuration.CacheConfiguration"> 
                       <property name="name"
value="connectorRequestCorrelationCacheService"/> 
                      <property name="atomicityMode" value="ATOMIC"/> 
                       <property name="backups" value="1"/> 
                       <property name="expiryPolicyFactory"
ref="7_minutes_duration"/> 
                 \langlebean>
                  <!-- Partitioned cache example configuration (Atomic 
mode). --<sub>beam</sub></sub>
class="org.apache.ignite.configuration.CacheConfiguration"> 
                       <property name="name"
value="specificConnectorLtRequestCorrelationCacheService"/> 
                      <property name="atomicityMode" value="ATOMIC"/> 
                       <property name="backups" value="1"/> 
                       <property name="expiryPolicyFactory"
ref="7_minutes_duration"/> 
                 \langlebean>
                 <sub>h</sub>an</sub>
class="org.apache.ignite.configuration.CacheConfiguration"> 
                       <property name="name"
value="connectorFlowIdCacheService"/> 
                       <property name="atomicityMode" value="ATOMIC"/> 
                       <property name="backups" value="1"/> 
                       <property name="expiryPolicyFactory"
ref="7_minutes_duration"/> 
                 \langlebean\rangle <!-- Partitioned cache example configuration (Atomic 
mode). --> 
                 <sub>beam</sub></sub>
class="org.apache.ignite.configuration.CacheConfiguration"> 
                       <property name="name" value="eidasmetadata"/> 
                       <property name="atomicityMode" value="ATOMIC"/> 
                       <property name="backups" value="1"/> 
                       <property name="expiryPolicyFactory"
ref="24_hours_duration"/> 
                 \langlebean>
             \langle/list>
          </property> 
          <!--Explicitly configure TCP discovery SPI to provide list of 
initial nodes from the first cluster.--> 
          <property name="discoverySpi"> 
             <sub>beam</sub></sub>
class="org.apache.ignite.spi.discovery.tcp.TcpDiscoverySpi"> 
                  <!-- Initial local port to listen to. --> 
                  <property name="localPort" value="48500"/> 
                  <!-- Changing local port range. This is an optional 
action. --> 
                  <property name="localPortRange" value="4"/> 
                  <!-- Setting up IP finder for this cluster --> 
                  <property name="ipFinder"> 
                      <sub>beam</sub></sub>
class="org.apache.ignite.spi.discovery.tcp.ipfinder.vm.TcpDiscoveryVmIpFin
der"> 
                           <property name="addresses"> 
                               \langlelist\rangle\leq Addresses and port range of nodes from 
                                    the first cluster. 
                                    127.0.0.1 can be replaced with actual IP 
addresses
```

```
 or host names. Port range is optional. 
 --> 
                                  <value>127.0.0.1:48500..48503</value>
                              \langle/list>
                          </property> 
                     \langlebean>
                  </property> 
             \langle/bean>
         </property> 
        <! -- Explicitly configure TCP communication SPI changing local 
         port number for the nodes from the first cluster. 
--> <property name="communicationSpi"> 
            <sub>beam</sub></sub>
class="org.apache.ignite.spi.communication.tcp.TcpCommunicationSpi"> 
                  <property name="localPort" value="48100"/> 
            \langle/bean>
         </property> 
         <!-- Ssl/Tls context. --> 
         <!--IMPORTANT: THIS IS A DEMO CONFIGURATION AND DEMO KEYSTORES, IT 
NEEDS TO BE CHANGED FOR PRODUCTION ALSO THE KEYS IN THE KEYSTORES NEED TO 
BE CREATED AS WELL--> 
         <property name="sslContextFactory"> 
             <bean class="org.apache.ignite.ssl.SslContextFactory"> 
                  <!--uncomment the below keyAlgorithm when IBM JRE is used 
e.g. websphere 8.5.5--> 
                  <!--<property name="keyAlgorithm" value="IBMX509" />--> 
                  <property name="keyStoreFilePath"
value="${EIDAS_CONNECTOR_CONFIG_REPOSITORY}/ignite/KeyStore/server.p12"/> 
                  <property name="keyStorePassword"
value="${IGNITE_NODE_CONNECTOR_KEY_STORE_PASSWORD:123456}"/>
                  <property name="trustStoreFilePath"
value="${EIDAS_CONNECTOR_CONFIG_REPOSITORY}/ignite/KeyStore/trust.p12"/> 
                  <property name="trustStorePassword"
value="${IGNITE_NODE_CONNECTOR_TRUST_STORE_PASSWORD:123456}"/>
                  <property name="protocol" value="TLSv1.2"/> 
             \langle/bean\rangle </property> 
         <!-- how frequently Ignite will output basic node metrics into the 
\text{log}--> <property name="metricsLogFrequency" value="#{60 * 10 * 1000}"/> 
    \langle/bean>
    <! - Initialize property configurer so we can reference environment 
variables. 
--\!\!> <bean id="propertyConfigurer"
class="org.springframework.beans.factory.config.PropertyPlaceholderConfigu
rer"> 
         <property name="systemPropertiesModeName"
value="SYSTEM_PROPERTIES_MODE_FALLBACK"/> 
         <property name="searchSystemEnvironment" value="true"/> 
    \langle/bean\rangle< 1 - - Defines expiry policy based on moment of creation for ignite 
cache. 
    --&>
```

```
<br />
bean id="7 minutes duration"
class="javax.cache.expiry.CreatedExpiryPolicy" factory-method="factoryOf"
scope="prototype"> 
         <constructor-arg> 
              <bean class="javax.cache.expiry.Duration"> 
                  <constructor-arg value="MINUTES"/> 
                  <constructor-arg value="7"/> 
             \langle/bean\rangle </constructor-arg> 
    \langle /bean>
    <! -- Defines expiry policy based on moment of creation for ignite cache. 
--& <bean id="3_hours_duration"
class="javax.cache.expiry.CreatedExpiryPolicy" factory-method="factoryOf"
scope="prototype"> 
         <constructor-arg> 
              <bean class="javax.cache.expiry.Duration"> 
                  <constructor-arg value="HOURS"/> 
                  <constructor-arg value="3"/> 
             \langle/bean\rangle </constructor-arg> 
    \langlebean>
    <! -- Defines expiry policy based on moment of creation for ignite cache. 
--&<br />
bean id="24 hours duration"
class="javax.cache.expiry.CreatedExpiryPolicy" factory-method="factoryOf"
scope="prototype"> 
         <constructor-arg> 
              <bean class="javax.cache.expiry.Duration"> 
                  <constructor-arg value="HOURS"/> 
                  <constructor-arg value="24"/> 
             \langlebean>
         \langle /constructor-arg>
    \langlebean>
\langle/beans\rangle
```

```
For the Proxy Service:
```

```
<?xml version="1.0" encoding="UTF-8"?> 
< 1 - - ~ Copyright (c) 2023 by European Commission 
\sim \sim\sim Licensed under the EUPL, Version 1.2 or - as soon they will be
  \sim approved by the European Commission - subsequent versions of the
   ~ EUPL (the "Licence"); 
   ~ You may not use this work except in compliance with the Licence. 
   ~ You may obtain a copy of the Licence at: 
   ~ https://joinup.ec.europa.eu/page/eupl-text-11-12
\sim \sim ~ Unless required by applicable law or agreed to in writing, software 
  \sim distributed under the Licence is distributed on an "AS IS" basis,
   ~ WITHOUT WARRANTIES OR CONDITIONS OF ANY KIND, either express or 
   ~ implied. 
   ~ See the Licence for the specific language governing permissions and 
   ~ limitations under the Licence. 
  --&< 1 - - Ignite Spring configuration file to startup Ignite cache. 
     This file demonstrates how to configure cache using Spring. Provided 
cache 
     will be created on node startup. 
     Use this configuration file when running HTTP REST examples (see 
'examples/rest' folder). 
     When starting a standalone node, you need to execute the following 
command: 
     {IGNITE_HOME}/bin/ignite.{bat|sh} examples/config/ignite-cache.xml 
     When starting Ignite from Java IDE, pass path to this file to 
Ignition: 
     Ignition.start("examples/config/ignite-cache.xml"); 
--> 
<beans xmlns="http://www.springframework.org/schema/beans"
        xmlns:xsi="http://www.w3.org/2001/XMLSchema-instance"
        xsi:schemaLocation=" 
         http://www.springframework.org/schema/beans
         http://www.springframework.org/schema/beans/spring-beans.xsd"> 
    <br />
bean id="igniteNode.cfg"
class="org.apache.ignite.configuration.IgniteConfiguration"> 
          <property name="igniteInstanceName" value="igniteNode"/> 
         <property name="cacheConfiguration"> 
            \langle\texttt{list}\rangle <!-- Partitioned cache example configuration (Atomic 
mode). -->
                 <sub>beam</sub></sub>
class="org.apache.ignite.configuration.CacheConfiguration"> 
                       <property name="name" value="antiReplayCacheService"/> 
                      <property name="atomicityMode" value="ATOMIC"/> 
                      <property name="backups" value="1"/> 
                      <property name="expiryPolicyFactory"
ref="3_hours_duration"/> 
                 \langlebean>
                  <!-- Partitioned cache example configuration (Atomic 
mode). \rightarrow
```

```
<sub>beam</sub></sub>
class="org.apache.ignite.configuration.CacheConfiguration"> 
                       <property name="name"
value="proxyServiceRequestCorrelationCacheService"/> 
                       <property name="atomicityMode" value="ATOMIC"/> 
                       <property name="backups" value="1"/> 
                       <property name="expiryPolicyFactory"
ref="7_minutes_duration"/> 
                  \langlebean>
                  <sub>beam</sub></sub>
class="org.apache.ignite.configuration.CacheConfiguration"> 
                       <property name="name"
value="proxyServiceFlowIdCacheService"/> 
                       <property name="atomicityMode" value="ATOMIC"/> 
                       <property name="backups" value="1"/> 
                       <property name="expiryPolicyFactory"
ref="7_minutes_duration"/> 
                 \langlebean\rangle <!-- Partitioned cache example configuration (Atomic 
mode). --<sub>hann</sub></sub>
class="org.apache.ignite.configuration.CacheConfiguration"> 
                       <property name="name" value="eidasmetadata"/> 
                       <property name="atomicityMode" value="ATOMIC"/> 
                       <property name="backups" value="1"/> 
                       <property name="expiryPolicyFactory"
ref="24_hours_duration"/> 
                  \langlebean>
             \langle/list>
          </property> 
          <!--Explicitly configure TCP discovery SPI to provide list of 
initial nodes from the first cluster.--> 
          <property name="discoverySpi"> 
             <sub>bean</sub></sub>
class="org.apache.ignite.spi.discovery.tcp.TcpDiscoverySpi"> 
                  <!-- Initial local port to listen to. --> 
                   <property name="localPort" value="48500"/> 
                  <!-- Changing local port range. This is an optional 
action. --> 
                   <property name="localPortRange" value="4"/> 
                   <!-- Setting up IP finder for this cluster --> 
                   <property name="ipFinder"> 
                      <sub>beam</sub></sub>
class="org.apache.ignite.spi.discovery.tcp.ipfinder.vm.TcpDiscoveryVmIpFin
der"> 
                            <property name="addresses"> 
                               \langle\text{list}\rangle\leq Addresses and port range of nodes from 
                                     the first cluster. 
                                    127.0.0.1 can be replaced with actual IP 
addresses 
                                    or host names. Port range is optional. 
 --> 
                                    \langle \texttt{value} \rangle127.0.0.1:48500..48503\langle \texttt{value} \rangle\langle/list>
                            </property> 
                      \langle/hean\rangle </property> 
             \langle/bean>
          </property> 
         < 1 - -
```

```
 Explicitly configure TCP communication SPI changing local 
         port number for the nodes from the first cluster. 
          --> 
         <property name="communicationSpi"> 
             <sub>beam</sub></sub>
class="org.apache.ignite.spi.communication.tcp.TcpCommunicationSpi"> 
                  <property name="localPort" value="48100"/> 
             \langlebean>
         </property> 
         <!-- Ssl/Tls context. --> 
         <!--IMPORTANT: THIS IS A DEMO CONFIGURATION AND DEMO KEYSTORES, IT 
NEEDS TO BE CHANGED FOR PRODUCTION ALSO THE KEYS IN THE KEYSTORES NEED TO 
BE CREATED AS WELL--> 
          <property name="sslContextFactory"> 
              <bean class="org.apache.ignite.ssl.SslContextFactory"> 
                  <!--uncomment the below keyAlgorithm when IBM JRE is used 
e.g. websphere 8.5.5--> 
                  <!--<property name="keyAlgorithm" value="IBMX509" />--> 
                  <property name="keyStoreFilePath"
value="${EIDAS_PROXY_CONFIG_REPOSITORY}/ignite/KeyStore/server.p12"/> 
                  <property name="keyStorePassword"
value="${IGNITE_NODE_PROXY_KEY_STORE_PASSWORD:123456}"/>
                  <property name="trustStoreFilePath"
value="${EIDAS_PROXY_CONFIG_REPOSITORY}/ignite/KeyStore/trust.p12"/> 
                  <property name="trustStorePassword"
value="${IGNITE_NODE_PROXY_TRUST_STORE_PASSWORD:123456}"/>
                  <property name="protocol" value="TLSv1.2"/> 
             \langle/bean\rangle </property> 
         <!-- how frequently Ignite will output basic node metrics into the 
\ln 9 - \infty <property name="metricsLogFrequency" value="#{60 * 10 * 1000}"/> 
    \langlebean>
    <! -- Initialize property configurer so we can reference environment 
variables. 
--\!\!> <bean id="propertyConfigurer"
class="org.springframework.beans.factory.config.PropertyPlaceholderConfigu
rer"> 
         <property name="systemPropertiesModeName"
value="SYSTEM_PROPERTIES_MODE_FALLBACK"/> 
         <property name="searchSystemEnvironment" value="true"/> 
    \langle/hean\rangle< 1 - - Defines expiry policy based on moment of creation for ignite 
cache. 
    -- <bean id="7_minutes_duration"
class="javax.cache.expiry.CreatedExpiryPolicy" factory-method="factoryOf"
scope="prototype"> 
         <constructor-arg> 
              <bean class="javax.cache.expiry.Duration"> 
                  <constructor-arg value="MINUTES"/> 
                  <constructor-arg value="7"/> 
             \langle /bean\rangle </constructor-arg> 
    \langlebean>
    <! -- Defines expiry policy based on moment of creation for ignite cache.
```

```
--& <bean id="3_hours_duration"
class="javax.cache.expiry.CreatedExpiryPolicy" factory-method="factoryOf"
scope="prototype"> 
         <constructor-arg> 
              <bean class="javax.cache.expiry.Duration"> 
                  <constructor-arg value="HOURS"/> 
                  <constructor-arg value="3"/> 
             \langle/bean\rangle\langle /constructor-arg>
    \langlebean>
    <! -- Defines expiry policy based on moment of creation for ignite cache. 
-- <bean id="24_hours_duration"
class="javax.cache.expiry.CreatedExpiryPolicy" factory-method="factoryOf"
scope="prototype"> 
         <constructor-arg> 
              <bean class="javax.cache.expiry.Duration"> 
                  <constructor-arg value="HOURS"/> 
                  <constructor-arg value="24"/> 
             \langle /bean> </constructor-arg> 
    \langle/bean>
\langle/beans\rangle
```
### 10.1 Enable Cache Expiry Policy

One feature to add to each one of the caches is the duration adding the expiryPolicyFactory property cache by cache. 

```
<!-- Partitioned cache example configuration (Atomic mode). --> 
<bean class="org.apache.ignite.configuration.CacheConfiguration"> 
… 
     <property name="expiryPolicyFactory"> 
         <bean class="javax.cache.expiry.CreatedExpiryPolicy" factory-
method="factoryOf"> 
              <constructor-arg> 
                  <bean class="javax.cache.expiry.Duration"> 
                      <constructor-arg value="MINUTES"/> 
                       <constructor-arg value="7"/> 
                 \langle/bean\rangle</constructor-arg>
         \langlebean>
     </property> 
\langlebean>
```
This is now default as shown by the bean "7\_minutes\_duration" above.

### 10.2 Enable TLSv1.2 Ignite nodes

In the configuration files, the TLSv1.2 is enabled for Ignite Nodes if at ignite.xml, the following is present:

```
<!-- Ssl/Tls context. --> 
    <!-IMPORTANT: THIS IS JUST A DEMO CONFIGURATION AND DEMO KEYSTORES, 
NEEDS TO BE CHANGED FOR PRODUCTION ALSO THE KEYS IN THE KEYSTORES NEED TO 
BE CREATED AS WELL-> 
     <property name="sslContextFactory"> 
         <bean class="org.apache.ignite.ssl.SslContextFactory"> 
             <property name="keyStoreFilePath"
value="${EIDAS_CONNECTOR_CONFIG_REPOSITORY}/ignite/KeyStore/server.p12"/> 
             <property name="keyStorePassword"
value="${IGNITE_NODE_CONNECTOR_KEY_STORE_PASSWORD:123456}"/>
             <property name="trustStoreFilePath"
value="${EIDAS_CONNECTOR_CONFIG_REPOSITORY}/ignite/KeyStore/trust.p12"/> 
             <property name="trustStorePassword"
value="${IGNITE_NODE_CONNECTOR_TRUST_STORE_PASSWORD:123456}"/>
             <property name="protocol" value="TLSv1.2"/> 
        \langlebean>
     </property>
```
Of course the corresponding keystores:

Will need to be present at

EIDAS-Config/server/connector/ignite/KeyStore/server.p12

EIDAS-Config/server/connector/ignite/KeyStore/trust.p12

EIDAS-Config/server/proxy/ignite/KeyStore/server.p12

EIDAS-Config/server/proxy/ignite/KeyStore/trust.p12

This default configuration works with an Oracle (Sun) Java Runtime. In the case you are using IBM Java Runtime, you will need the additional "keyAlgorithm" property with the value "IBMX509" in the SslContextFactory configuration.

```
<property name="sslContextFactory"> 
    <bean class="org.apache.ignite.ssl.SslContextFactory"> 
         <property name="keyAlgorithm" value="IBMX509" /> 
… 
         <property name="protocol" value="TLSv1.2" /> 
    \langlebean>
</property>
```
For further information regarding this topic please refer to Ignite documentation pages, e.g. https://apacheignite.readme.io/docs/ssltls

### 10.3 Enable Ignite Update Notifier

The default behaviour of Ignite to verify if the version of Ignite, which is used, is the latest has been deactivated for the Node.

To activate this, the system property "IGNITE\_UPDATE\_NOTIFIER" needs to be set to true, otherwise, it will not be active.

## 11 Appendix D: Installation Frequently Asked **Questions**

#### Q: How can I compile the project using external properties (Tomcat)?

A: First you compile EIDAS-NODE and EIDAS-Specific without the "-P embedded" argument. This will generate the packages without specific properties. Now you need to place all the properties files in one folder and tell Tomcat to lookup that folder.

If in Linux: Edit \$TOMCAT\_HOME/bin/catalina.sh and change "CLASSPATH="\$CLASSPATH""\$CATALINA\_HOME"/bin/bootstrap.jar" to "CLASSPATH="\$CLASSPATH""\$CATALINA\_HOME"/bin/bootstrap.jar:/path/to/config/folder/ "

If in Windows: Edit \$TOMCAT\_HOME/bin/catalina.bat and change "CLASSPATH="\$CLASSPATH""\$CATALINA\_HOME"/bin/bootstrap.jar" to "CLASSPATH="\$CLASSPATH""\$CATALINA\_HOME"/bin/bootstrap.jar:/path/to/config/folder/ "

#### Q: I'm getting an error that says "Failed to load class org.slf4j.impl.StaticLoggerBinder" .

A: This error is reported when the *org.slf4j.impl.StaticLoggerBinder* class could not be loaded into memory. In this case, you should recompile your projects to ensure that Maven includes the appropriate jars.

#### Q: I'm getting an error that says "com.opensymphony.xwork2.DefaultActionInvocation.invokeAction (DefaultActionInvocation.java)" .

A: The DefaultActionInvocation class is responsible for calling the user action, if an error occurs, generally due to missing libraries or missing properties file, the struts framework will not be able to render the result of the action, thus producing that error message. However, in the logs or the stack trace you can usually find another exception. That exception is the reason for this error, perhaps you can solve it by making sure:

- you have the properties files in the right place
- you have the right privileges to access p12 file (you may need to install JCE and allow Java to read the file outside the webapp context)
- you have all the required libraries.